# **Oracle® Communications Convergent Charging Controller**

Notification Gateway Technical Guide

Release 6.0

May 2016

# **Copyright**

Copyright © 2016, Oracle and/or its affiliates. All rights reserved.

This software and related documentation are provided under a license agreement containing restrictions on use and disclosure and are protected by intellectual property laws. Except as expressly permitted in your license agreement or allowed by law, you may not use, copy, reproduce, translate, broadcast, modify, license, transmit, distribute, exhibit, perform, publish, or display any part, in any form, or by any means. Reverse engineering, disassembly, or decompilation of this software, unless required by law for interoperability, is prohibited.

The information contained herein is subject to change without notice and is not warranted to be errorfree. If you find any errors, please report them to us in writing.

If this is software or related documentation that is delivered to the U.S. Government or anyone licensing it on behalf of the U.S. Government, then the following notice is applicable:

U.S. GOVERNMENT END USERS: Oracle programs, including any operating system, integrated software, any programs installed on the hardware, and/or documentation, delivered to U.S. Government end users are "commercial computer software" pursuant to the applicable Federal Acquisition Regulation and agency-specific supplemental regulations. As such, use, duplication, disclosure, modification, and adaptation of the programs, including any operating system, integrated software, any programs installed on the hardware, and/or documentation, shall be subject to license terms and license restrictions applicable to the programs. No other rights are granted to the U.S. Government.

This software or hardware is developed for general use in a variety of information management applications. It is not developed or intended for use in any inherently dangerous applications, including applications that may create a risk of personal injury. If you use this software or hardware in dangerous applications, then you shall be responsible to take all appropriate fail-safe, backup, redundancy, and other measures to ensure its safe use. Oracle Corporation and its affiliates disclaim any liability for any damages caused by use of this software or hardware in dangerous applications.

Oracle and Java are registered trademarks of Oracle and/or its affiliates. Other names may be trademarks of their respective owners.

Intel and Intel Xeon are trademarks or registered trademarks of Intel Corporation. All SPARC trademarks are used under license and are trademarks or registered trademarks of SPARC International, Inc. AMD, Opteron, the AMD logo, and the AMD Opteron logo are trademarks or registered trademarks of Advanced Micro Devices. UNIX is a registered trademark of The Open Group.

This software or hardware and documentation may provide access to or information about content, products, and services from third parties. Oracle Corporation and its affiliates are not responsible for and expressly disclaim all warranties of any kind with respect to third-party content, products, and services unless otherwise set forth in an applicable agreement between you and Oracle. Oracle Corporation and its affiliates will not be responsible for any loss, costs, or damages incurred due to your access to or use of third-party content, products, or services, except as set forth in an applicable agreement between you and Oracle.

# **Contents**

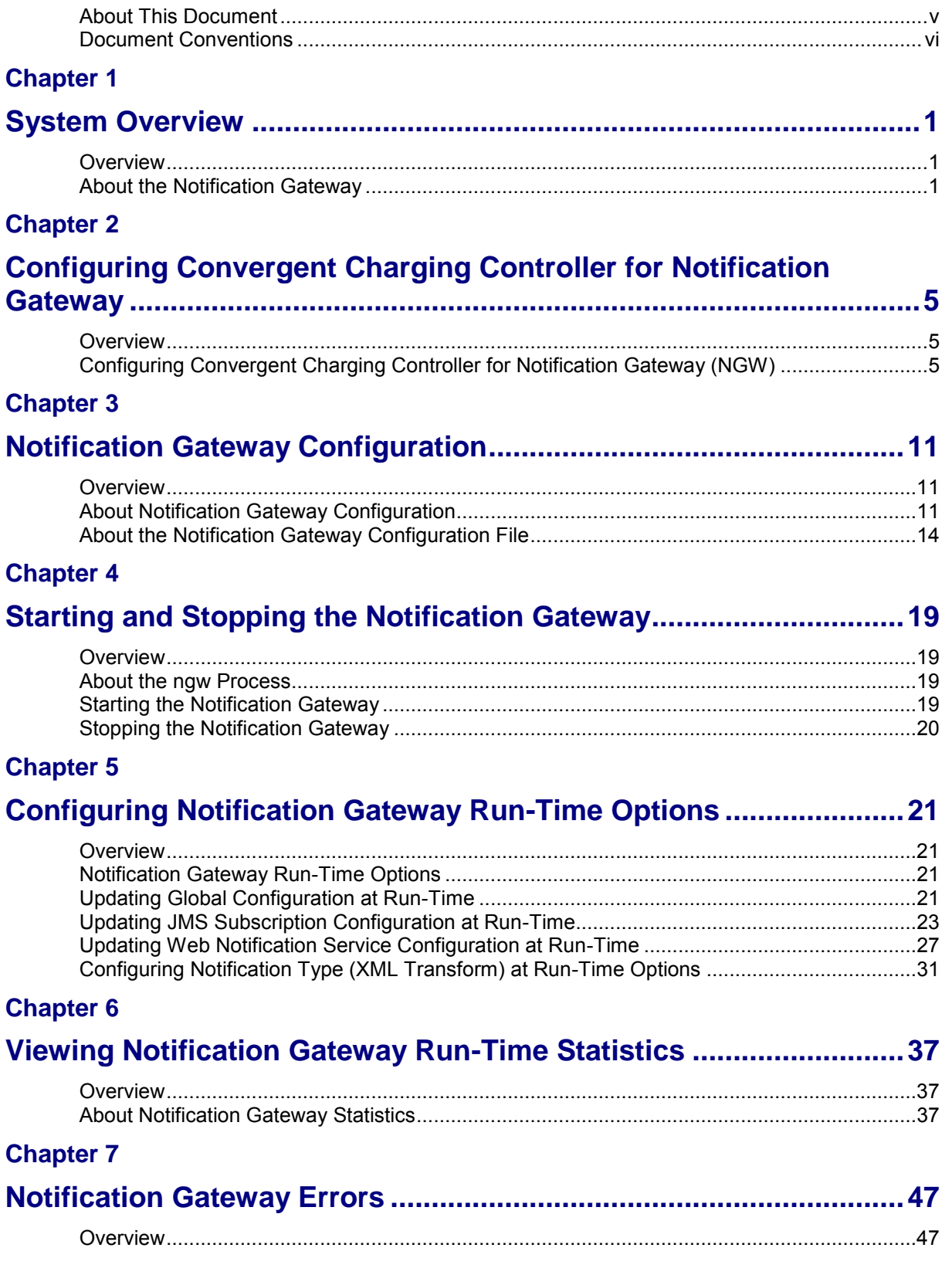

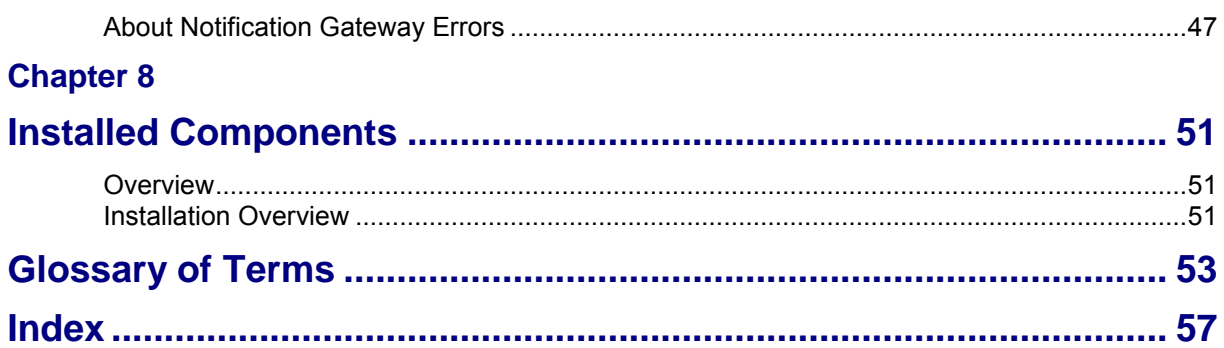

# <span id="page-4-0"></span>**About This Document**

#### **Scope**

The scope of this document includes all the information required to install and configure the Oracle Communications Convergent Charging Controller Notification Gateway application.

#### **Audience**

This guide was written primarily for system administrators and persons installing and configuring the Notification Gateway application. The documentation assumes that the person using this guide has a good technical knowledge of the system.

#### **Prerequisites**

Although there are no prerequisites for using this guide, familiarity with the target platform would be an advantage.

A solid understanding of Unix and a familiarity with IN concepts are an essential prerequisite for safely using the information contained in this guide. Attempting to install, remove, configure or otherwise alter the described system without the appropriate background skills, could cause damage to the system; including temporary or permanent incorrect operation, loss of service, and may render your system beyond recovery.

This manual describes system tasks that should only be carried out by suitably trained operators.

#### **Related documents**

The following documents are related to this document:

- *ACS User's Guide*
- *ACS Technical Guide*
- *CPE User's Guide*
- *OSD User's and Technical Guide*

# <span id="page-5-0"></span>**Document Conventions**

# **Typographical Conventions**

The following terms and typographical conventions are used in the Oracle Communications Convergent Charging Controller documentation.

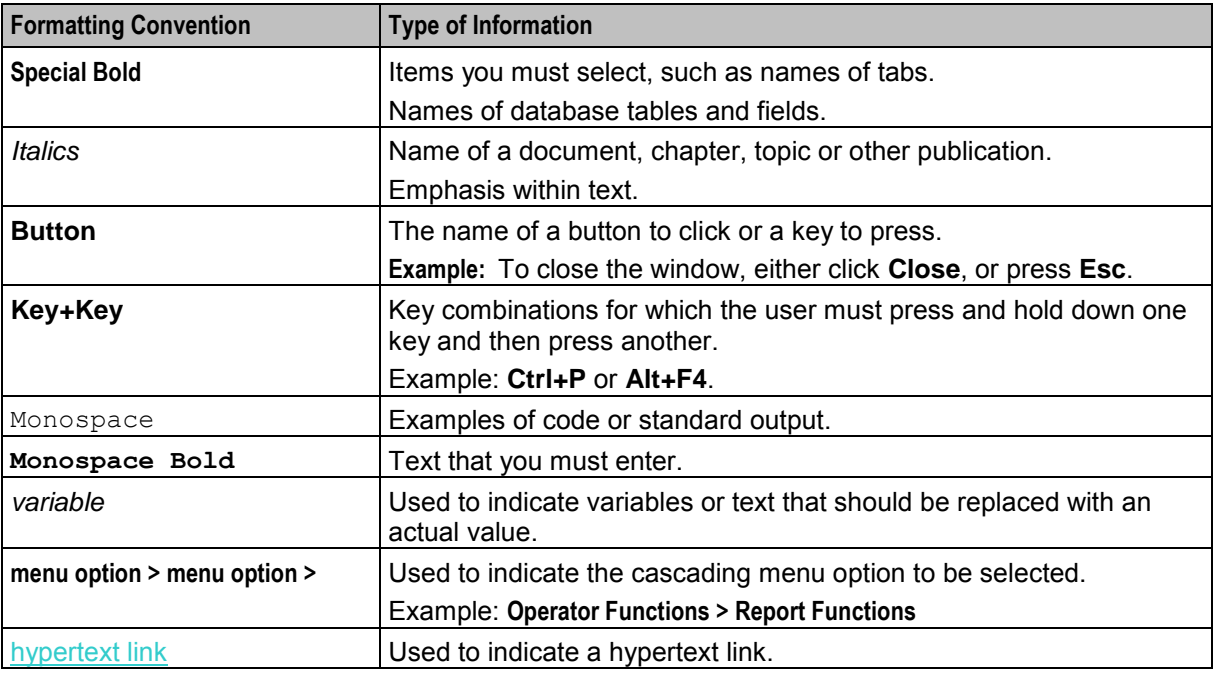

Specialized terms and acronyms are defined in the glossary at the end of this guide.

Chapter 1 **System Overview** 

# <span id="page-6-4"></span><span id="page-6-2"></span><span id="page-6-1"></span><span id="page-6-0"></span>**Overview**

#### **Introduction**

This chapter provides a high-level overview of the Notification Gateway. It explains the basic functionality of the system and lists the main components.

It is not intended to advise on any specific Oracle Communications Convergent Charging Controller network or service implications of the product.

#### **In this Chapter**

This chapter contains the following topics. [About the Notification Gateway](#page-6-4) ..................................................................................................... [1](#page-6-4)

# <span id="page-6-3"></span>**About the Notification Gateway**

The Convergent Charging Controller Notification Gateway (NGW) receives notifications from Oracle Communications Billing and Revenue Management (BRM) Elastic Charging Engine (ECE) and transforms those notifications into messages that Convergent Charging Controller can pass to customers. For example:

- **1** A customer might reach a credit threshold limit and need to top-up their account. ECE sends a notification to a WebLogic Server JMS queue.
- **2** The NGW connected to the queue receives the message and transforms it into Convergent Charging Controller data.
- **3** The NGW triggers a control plan to send a message to the customer. The message can be sent by using SMS.
- **4** The NGW removes the notification from the queue.

To handle large numbers of messages, you can configure multiple NGWs. When you configure an NGW, do the following:

- Configure the NGW to connect to a JMS queue on which ECE publishes notifications.
- Configure which types of messages to send to customers
- Configure how to map notifications into Convergent Charging Controller format.

#### **Notification Gateway Architecture**

The following figure shows the system architecture for the Notification Gateway.

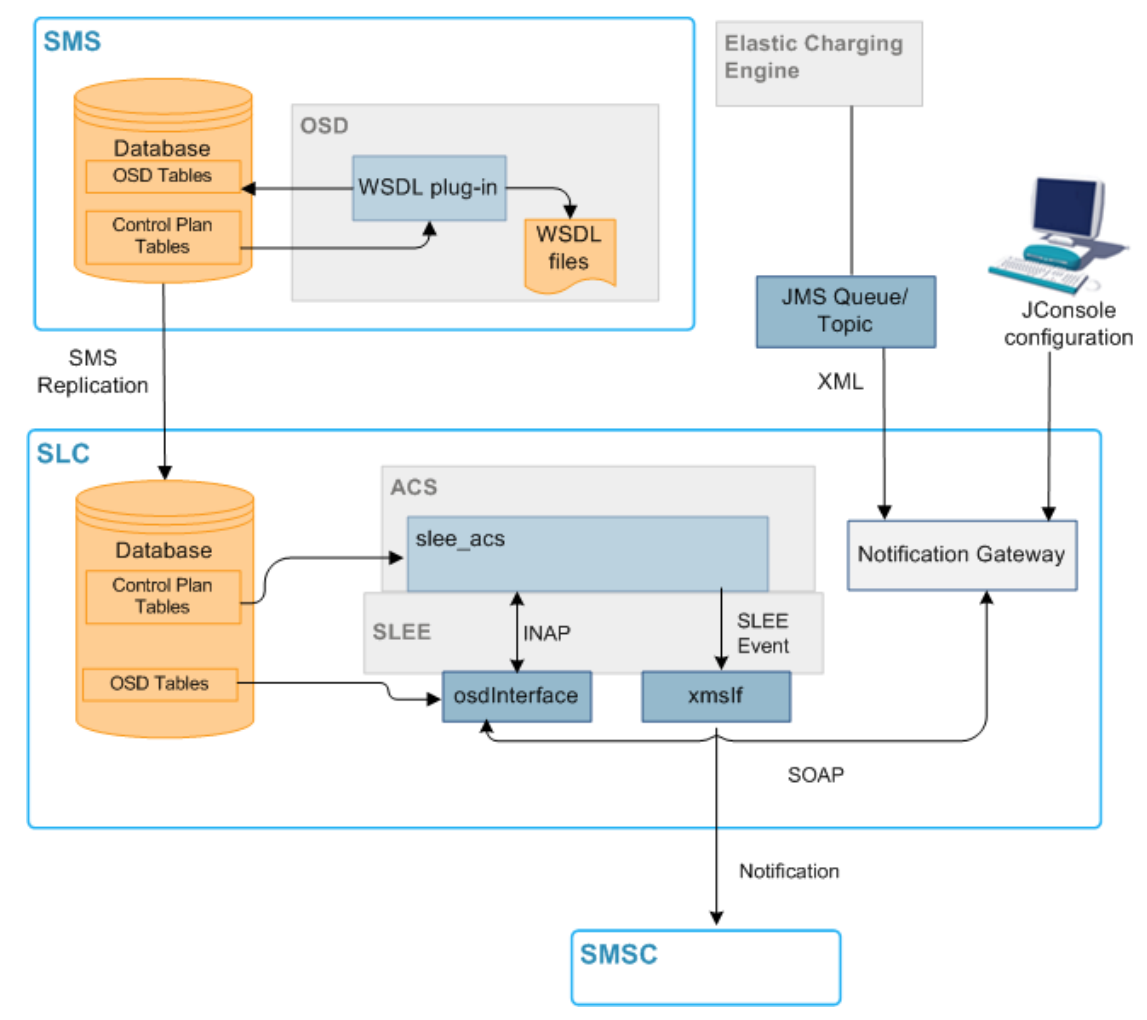

#### **Notification Gateway Components**

The following table describes the Notification Gateway components.

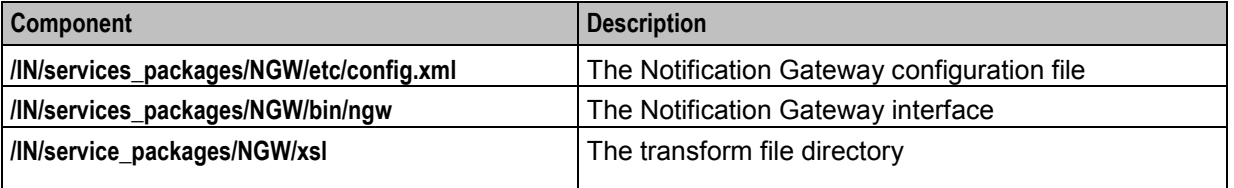

#### **Notification Types Supported by Convergent Charging Controller**

The following table lists the notification types that are sent by ECE that can be processed by the Notification Gateway. ECE may send other notification types but those are currently not supported by the Notification Gateway.

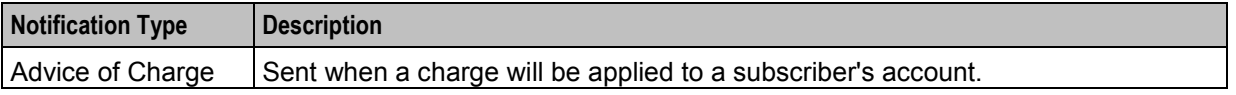

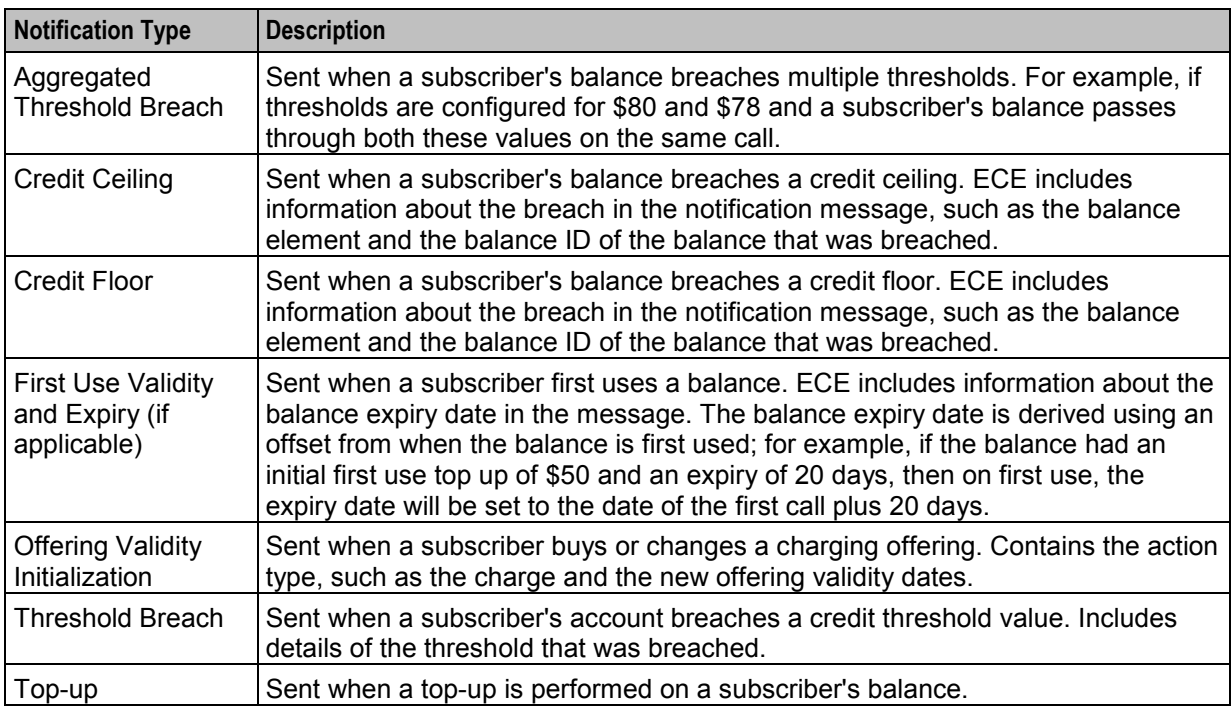

#### **Java Requirements**

The NGW requires that Java SE 8 is installed on SLC nodes. You can download the latest version of Java SE 8 from the following location:

#### **http://java.oracle.com**

You should download the version for Solaris SPARC 64-bit.

You must set one of the following environment variables in the **/etc/profile** file to the Java home path:

- JAVA8\_HOME
- JAVA\_HOME

For example, to set the home path in the JAVA8\_HOME environment variable to **/usr/jre/latest**, do the following:

As user root, edit the **/etc/profile** file to include the following lines:

```
JAVA8_HOME=/usr/jre/latest
```
**export JAVA8\_HOME**

### **JMS Configuration in ECE**

ECE uses the Java Message Service (JMS) to publish external notifications to the notification queue (JMS topic) on the JMS server. The Notification Gateway processes those notifications and sends them on to customers.

For information about configuring ECE to publish external notifications to JMS topics, see *BRM Elastic Charging Implementation Guide*.

#### **Notification Gateway Control Plans**

A control plan controls session flow through a series of connected feature nodes, where each feature node in the control plan performs a specific function. You specify the session flow logic in the control plan configuration. You configure control plans in the Convergent Charging Controller Control Plan Editor (CPE), see *Control Plan Editor User's Guide* for more information.

The Notification Gateway includes a number of example control plans. Each Notification Gateway control plan defines how to process a specific notification type.

#### **Open Services Development (OSD)**

Convergent Charging Controller Open Services Development (OSD) enables service providers to submit Web Services Design Language (WSDL) files. The Notification Gateway uses OSD WSDL files to trigger the control plans that send notifications to customers. To create the WSDL files you configure operations in OSD and associate the operations with control plans. When you save and compile OSD control plan in the Control Plan Editor you can select to generate a WSDL file for the associated operation.

See *Convergent Charging Controller Open Services Development User's and Technical Guide* for more information about OSD.

**Note:** The OSD WSDL files define operations that are invoked by the NGW when making requests for those operations to the osdInterface process. osdInterface communicates with slee\_acs, which is the component that actually triggers the control plans.

#### **Notification Gateway Transform Files**

BRM ECE publishes external notifications to JMS topics in XML format. The Notification Gateway transforms the notifications into SOAP messages and sends them on to the OSD osdInterface for processing. The Notification Gateway includes **XSL** files that define how to transform the XML notifications into SOAP messages.

# <span id="page-10-4"></span><span id="page-10-1"></span><span id="page-10-0"></span>**Configuring Convergent Charging Controller for Notification Gateway**

# <span id="page-10-2"></span>**Overview**

#### **Introduction**

This chapter explains how to configure Convergent Charging Controller applications to enable the Convergent Charging Controller Notification Gateway (NGW) to work.

#### **In this chapter**

This chapter contains the following topics.

[Configuring Convergent Charging Controller for Notification Gateway \(NGW\)](#page-10-4) ............................ [5](#page-10-4)

# <span id="page-10-3"></span>**Configuring Convergent Charging Controller for Notification Gateway (NGW)**

To configure Convergent Charging Controller for the Notification Gateway, complete these procedures in the order listed:

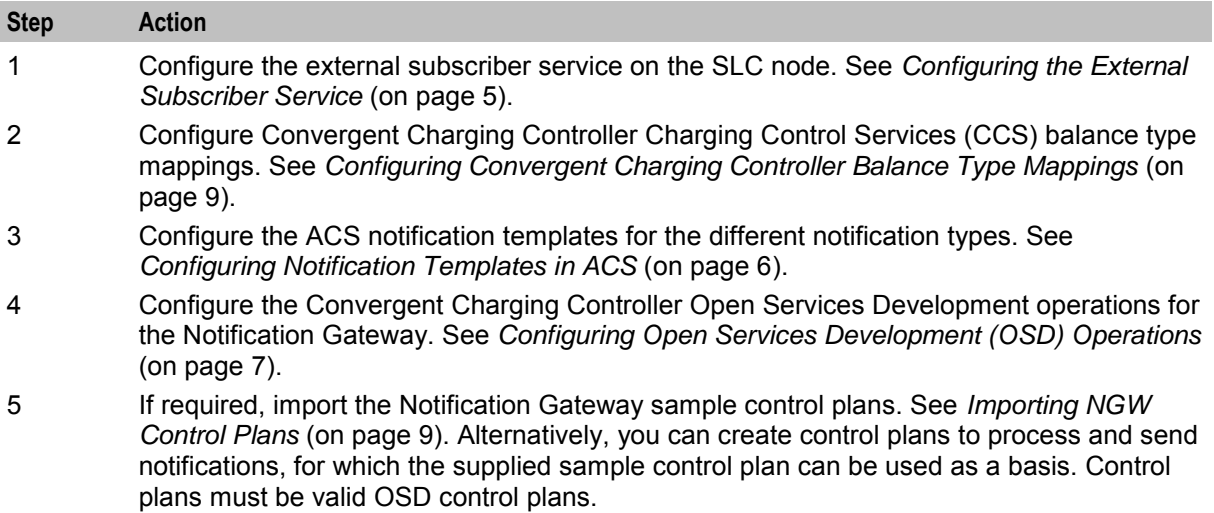

### **Configuring the External Subscriber Service**

The external subscriber service maps external balances to Convergent Charging Controller balances. The Notification Gateway uses the external subscriber service to handle balance mapping between ECE balances and Convergent Charging Controller balances. The balance mapping enables the Notification Gateway to send the balance information received in ECE notifications on to the subscriber.

<span id="page-11-0"></span>To configure the external subscriber service.

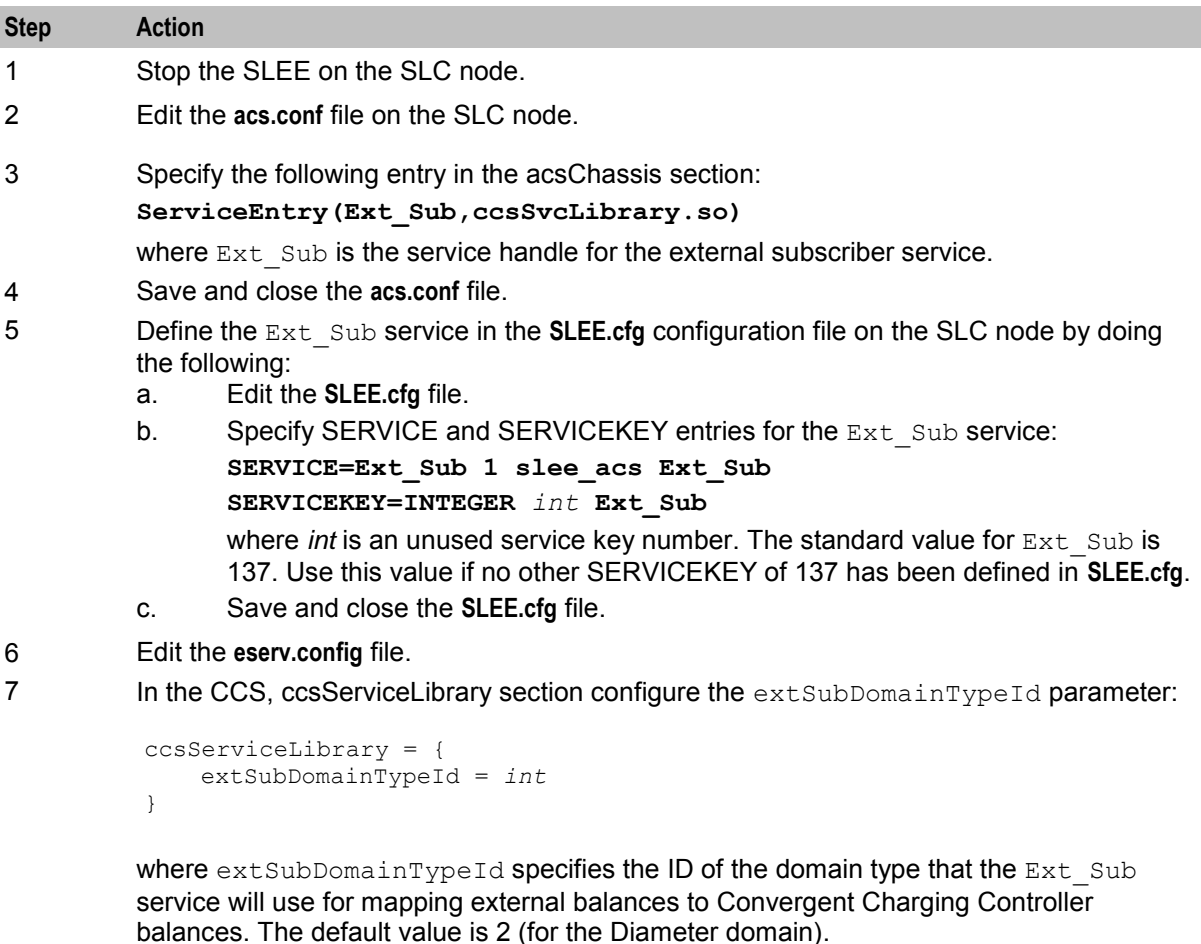

8 In the CCS, ccsnotificationPlugin section, configure the extSubServiceKey parameter:

```
notificationPlugin = {
    extSubServiceKey = int
}
```
where extSubServiceKey is the service key value that you set for the Ext\_Sub service in the **SLEE.cfg** file (Step 5).

- 9 Save and close the **eserv.config** file.
- 10 Restart the SLEE.

### **Configuring Notification Templates in ACS**

The Notification Gateway delivers notifications to customers based on information it receives from a third party such as the Oracle Communications Billing and Revenue Management (BRM) Elastic Charging Engine (ECE). You configure the content and format of the different types of notifications sent to customers in the Convergent Charging Controller Advanced Control Services (ACS) Configuration screens in the ACS UI.

<span id="page-12-0"></span>You configure a specific notification type for each type of notification that will be output by the Notification Gateway; for example, configure a notification type named Topup Notification for topup notifications. After you configure a notification type, you configure the notification templates that are associated with it. The notification template configuration enables you to specify the language to use for the notification, the text to output in the notification, and any variable elements that you want to include, such as balance information. You should include one or more of the following variable elements in NGW notification templates:

- Balance
- **Charge**
- **Recharge**

See the discussion of ACS configuration in *ACS User's Guide* for more information about configuring ACS notifications.

#### **Configuring Open Services Development (OSD) Operations**

Convergent Charging Controller Open Services Development (OSD) allows service providers to define OSD operations that are then expressed as Web Services Design Language (WSDL) files, defining SOAP requests that can then be sent to osdInterface on the SLC. OSD WSDL files are created by configuring OSD operations and then associating the operations with ACS control plans. The operations are defined in the OSD UI on the **Operation Sets** tab and **Operations** tab, and the association with an ACS control plan is made when the control plan is saved in the ACS Control Plan Editor.

For processing notifications from the Notification Gateway, you configure an OSD operation set and associated operation for each notification type.

You must ensure the following details are configured in the OSD user interface (UI):

- The service provider that will be using the Notification Gateway.
- The client ASP for the Notification Gateway.

See *OSD User's and Technical Guide* for more information about configuring service providers and client ASPs in the OSD UI.

To configure OSD notification type operations for a service provider:

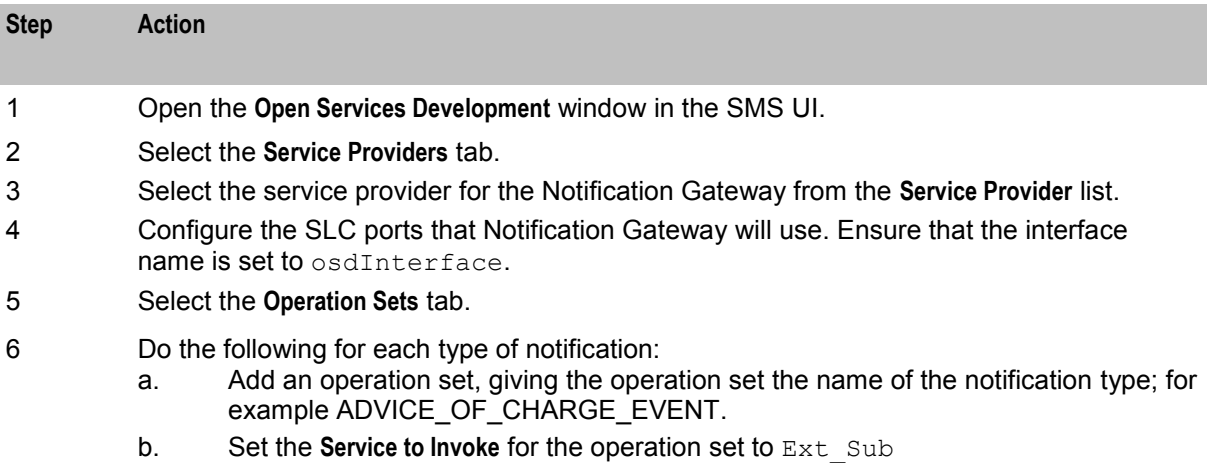

c. Save the operation set.

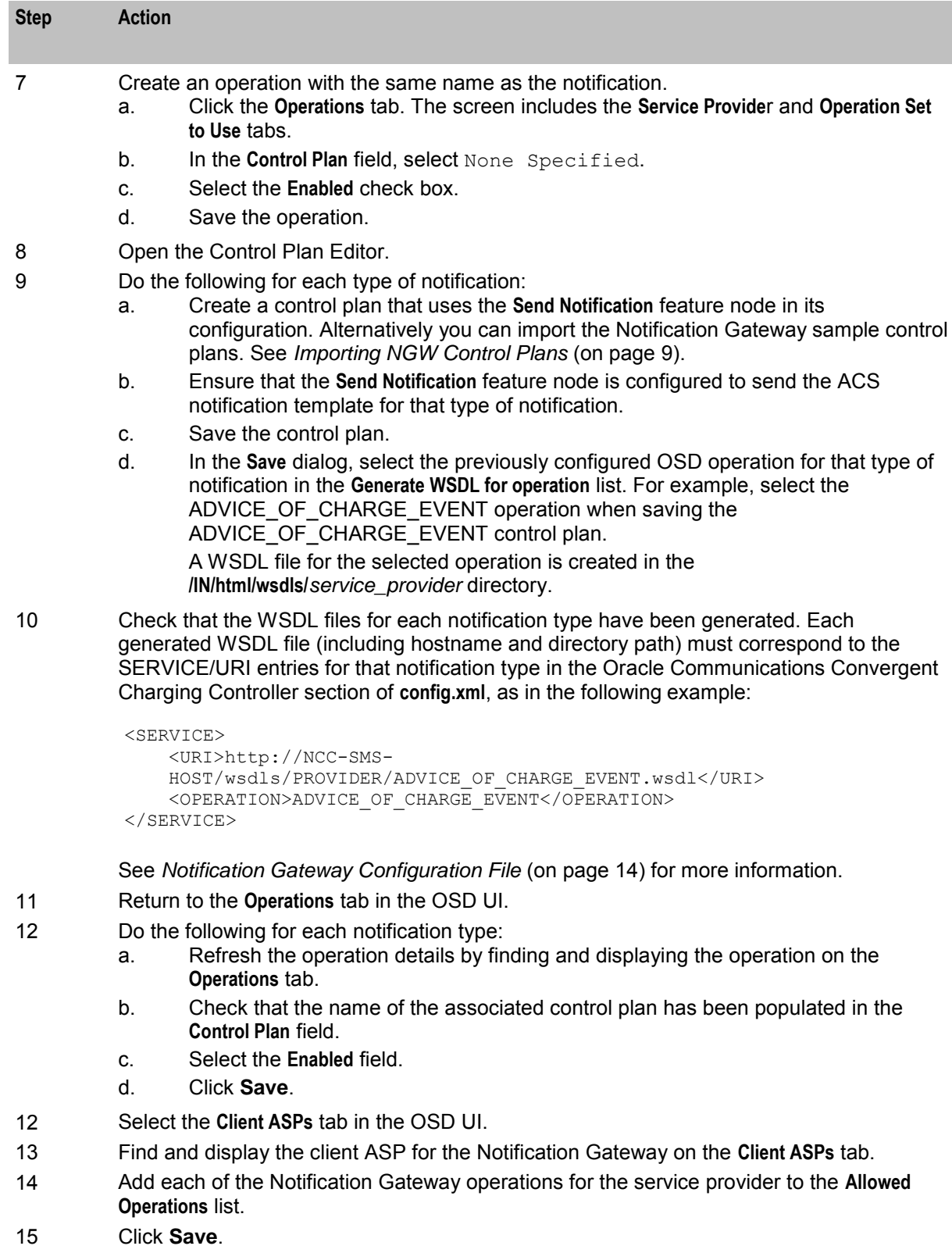

# <span id="page-14-0"></span>**Configuring Convergent Charging Controller Balance Type Mappings**

You configure balance type mappings on the **Balance Type Mapping** tab in the **Prepaid Charging**, **Service Management** window in the Convergent Charging Controller UI. Balance type mappings enable the Ext, Sub service to convert the balance types in ECE notifications to equivalent Convergent Charging Controller balance types so that balance information can be substituted in Convergent Charging Controller notifications. You map an ECE balance type to an Convergent Charging Controller balance type by specifying:

- The Convergent Charging Controller balance type for which the balance information will be included in Convergent Charging Controller notifications
- The ECE balance ID
- The conversion factor to use when converting balance values

The conversion factor is a number that converts the incoming balance to an Convergent Charging Controller small currency balance amount; for example, if ECE uses pounds and Convergent Charging Controller also uses pounds, then Convergent Charging Controller's small currency balance amount will be in pence. In this case, the conversion factor must be set to 100 to convert the incoming ECE pounds value to an Convergent Charging Controller pounds value denominated in pence.

The ECE domain

You must configure a balance type mapping for each ECE balance type that will be used in ECE notifications processed by the Notification Gateway.

To configure a balance type mapping:

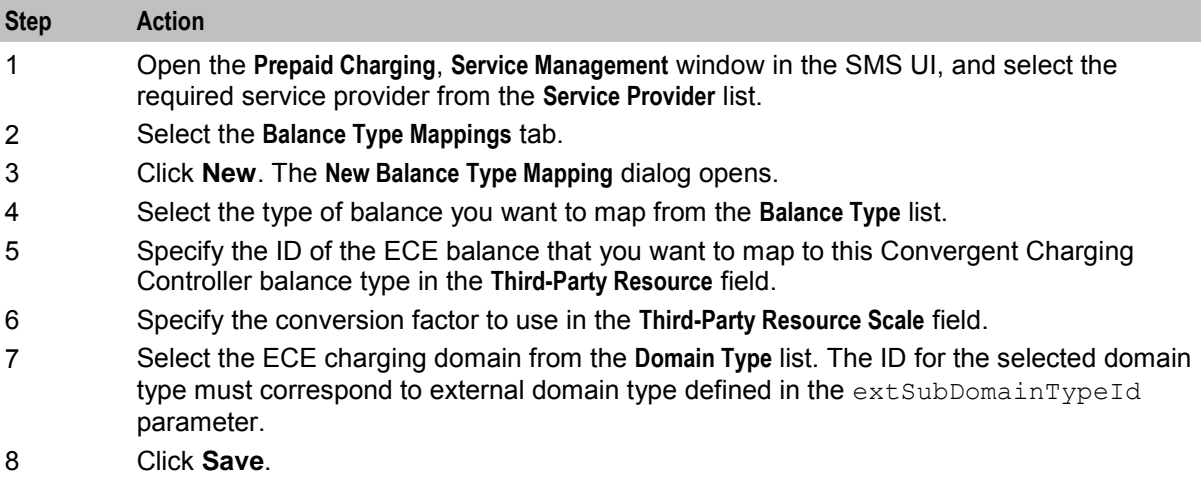

See the discussion of service management in *CCS User's Guide* for more information about balance type mapping configuration.

### **Importing NGW Control Plans**

The Notification Gateway includes the following sample control plan files that you can import into the ACS Control Plan Editor (CPE). Each control plan defines how to process a specific notification type:

- ADVICE\_OF\_CHARGE\_EVENT
- AGGREGATED\_THRESHOLD\_BREACH\_EVENT
- CREDIT\_CEILING\_BREACH\_NOTIFICATION\_EVENT
- CREDIT\_FLOOR\_BREACH\_NOTIFICATION\_EVENT
- EXTERNAL\_TOP\_UP\_NOTIFICATION\_EVENT
- THRESHOLD\_BREACH\_EVENT
- FIRST\_USE\_VALIDITY
- OFFERING\_VALIDITY\_INITIALIZATION

Follow these steps to import a sample control plan into the CPE.

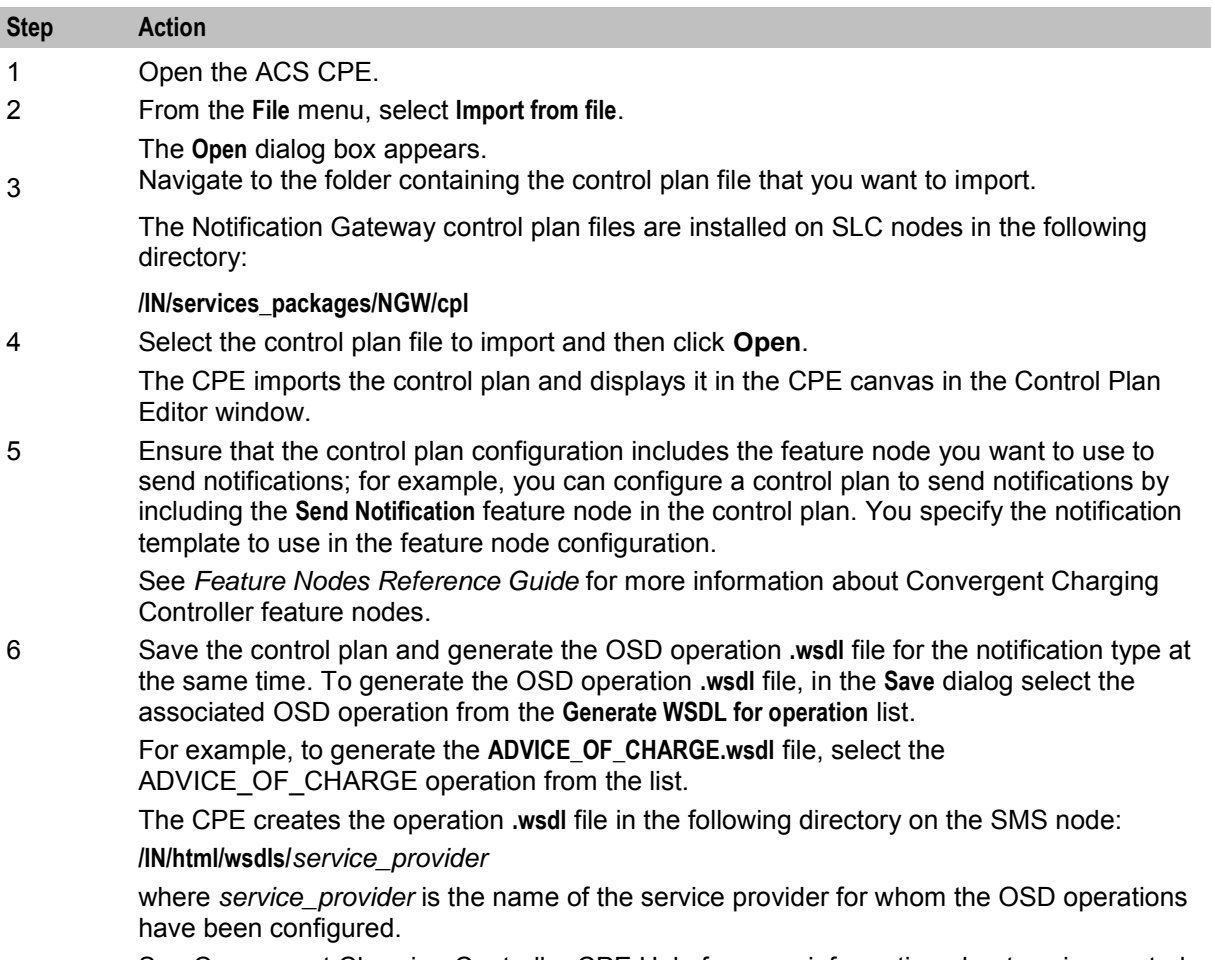

See Convergent Charging Controller CPE Help for more information about saving control plans.

Chapter 3

# <span id="page-16-0"></span>**Notification Gateway Configuration**

# <span id="page-16-4"></span><span id="page-16-2"></span><span id="page-16-1"></span>**Overview**

#### **Introduction**

This chapter explains how to configure the Oracle Communications Convergent Charging Controller application.

#### **In this chapter**

This chapter contains the following topics.

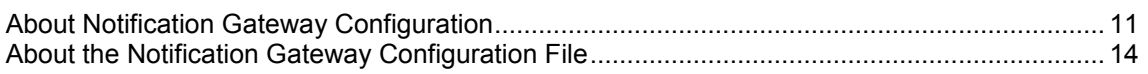

# <span id="page-16-3"></span>**About Notification Gateway Configuration**

To configure the Notification Gateway, complete these procedures in the order listed:

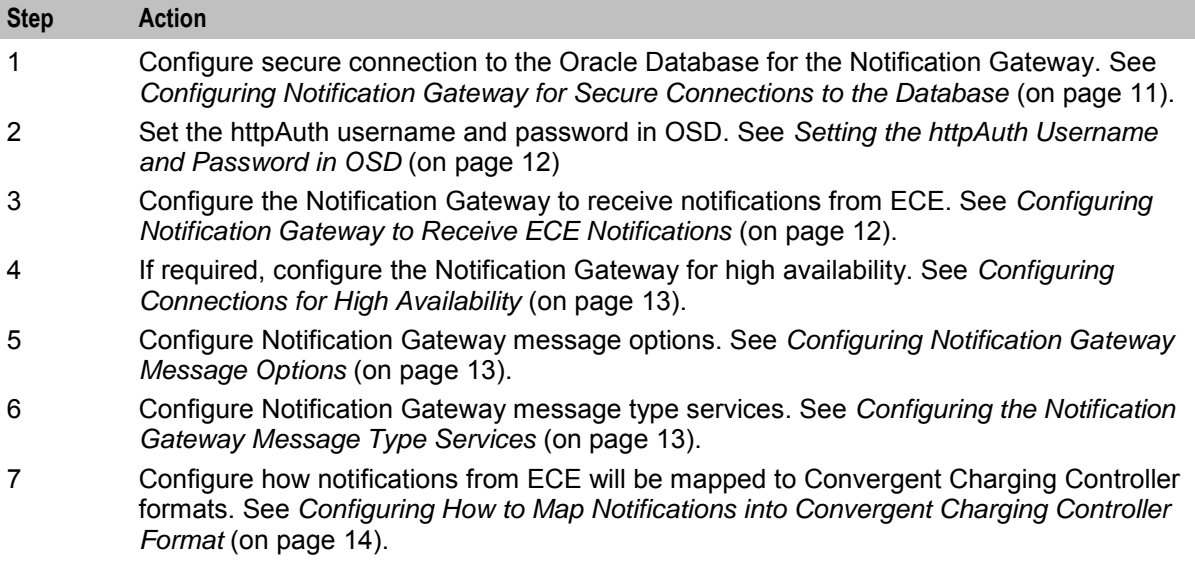

### **Configuring Notification Gateway for Secure Connections to the Database**

Secure connections to the database is set up automatically when the Convergent Charging Controller patch is installed on the SMS node. After the Convergent Charging Controller patch installation, set the following in the Convergent Charging Controller section of the **config.xml** file:

**CCC** 

<DBUSER>/@SCP</DBUSER>

This applies the database username and password stored in the credentials vault.

<span id="page-17-0"></span>See *Service Management System Technical Guide* for more information about secure connections to the database.

#### **About the Oracle Wallet for Notification Gateway**

The Oracle wallet for the Notification Gateway is created automatically during the Convergent Charging Controller patch installation. You need not create it manually.

#### **Setting the httpAuth Username and Password in OSD**

The httpAuth user enables the Notification Gateway to access OSD remotely. You set the user credentials (username and password) for the httpAuth user on a service provider basis, on the **Notification Gateway** tab in the OSD UI. The username and password are stored in a secure credentials vault on the SMS.

The **Notification Gateway** tab is available in the OSD UI only if the ECEExtensions Java applet is present and set to true in the **/IN/html/sms.jnlp** configuration file. See C*onvergent Charging Controller Open Services Development User's and Technical Guide* for more information.

**Note:** You can override user credentials by setting the [SERVICE/USER] and [SERVICE/PASS] parameters in the Notification Gateway **config.xml** file. You should set these parameters only if you do not want to store user credentials in the Convergent Charging Controller secure credentials vault.

Follow these steps to set the user credentials for the httpAuth user for a selected service provider.

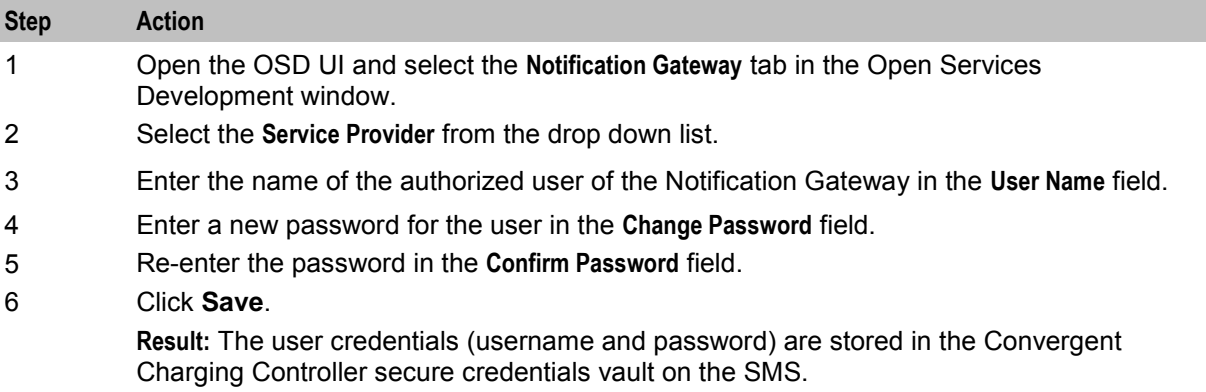

#### **Configuring Notification Gateway to Receive ECE Notifications**

Follow these steps to configure NGW to receive ECE notifications.

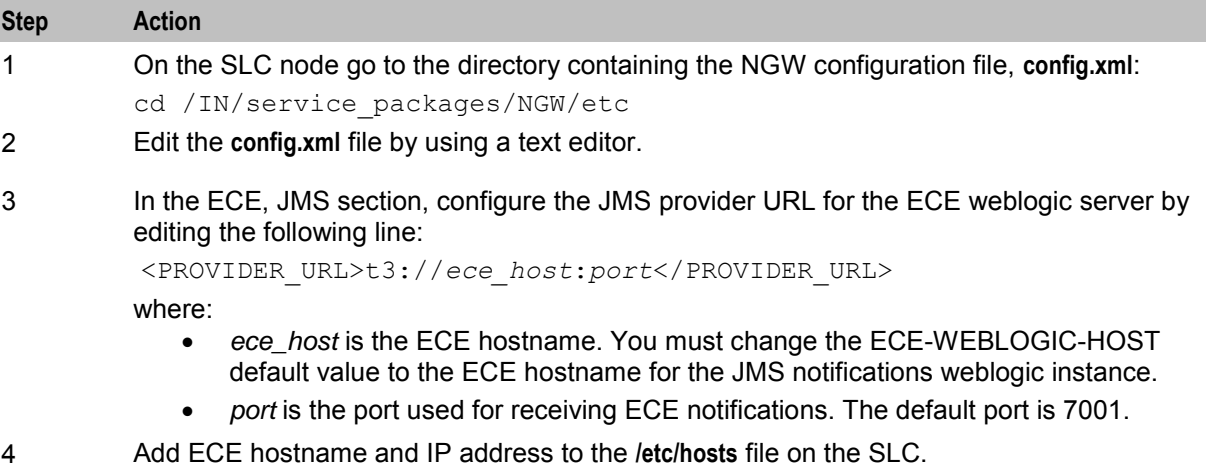

<span id="page-18-0"></span>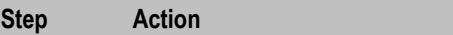

5 Save and close the **config.xml** file.

### **Configuring Connections for High Availability**

For high availability, modify the <PROVIDER\_URL> entry in the NGW configuration file, **config.xml**, to include multiple ECE hostnames. For example,

<PROVIDER\_URL>t3://den00bjy.us.oracle.com:7003,den00bke.us.oracle.com:7003,den00hbg. us.oracle.com:7003</PROVIDER\_URL>

This allows the NGW to connect to the defined ECE JMS queues and in the case where one queue goes out of service, NGW can get the notifications from an alternative queue.

#### **Configuring Notification Gateway Message Options**

**Step Action** 1 On the SLC node go to the directory containing the NGW configuration file, **config.xml**: cd /IN/service\_packages/NGW/etc 2 Edit the **config.xml** file by using a text editor. 3 Set the parameters in the ECE JMS section as required. See *ECE JMS Message Configuration Section* (on page [14\)](#page-19-1) for more information about the available parameters.

Follow these steps to configure JMS message options for NGW.

4 Save and close the **config.xml** file.

#### **Configuring the Notification Gateway Message Type Services**

This section explains the procedure to configure the Notification Gateway message type services.

#### **Notification Gateway Message Types**

The ECE notification types that can be processed by the Notification Gateway are included in the following list:

- CREDIT\_FLOOR\_BREACH\_NOTIFICATION\_EVENT
- AGGREGATED\_THRESHOLD\_BREACH\_EVENT
- OFFERING\_VALIDITY\_INITIALIZATION\_EVENT
- THRESHOLD\_BREACH\_EVENT
- FIRST\_USAGE\_VALIDITY\_INIT\_EVENT
- ADVICE\_OF\_CHARGE\_EVENT
- EXTERNAL TOP UP NOTIFICATION EVENT
- CREDIT\_CEILING\_BREACH\_NOTIFICATION\_EVENT

Each notification type must be defined in a <SERVICE> entry in the Convergent Charging Controller section of the **config.xml** file. See *Notification Gateway Configuration File* (on page [14\)](#page-19-1) for more information

For example:

<SERVICE>

<URI>http://slc03tig/wsdls/ECE\_SP/CREDIT\_FLOOR\_BREACH\_NOTIFICATION\_EVENT.wsdl</URI>

```
 <OPERATION>CREDIT_FLOOR_BREACH_NOTIFICATION_EVENT</OPERATION> 
 </SERVICE>
```
#### where:

- The <URI> entry specifies the location of the notification associated OSD WSDL file and includes the SMS hostname, wsdls directory, service provider name, and OSD operation wsdl.
- The <OPERATION> entry specifies the OSD operation name. The operation name matches the notification name.

#### **Configuring How to Map Notifications into Convergent Charging Controller Format**

Follow these steps to configure XML SOAP transformation for NGW.

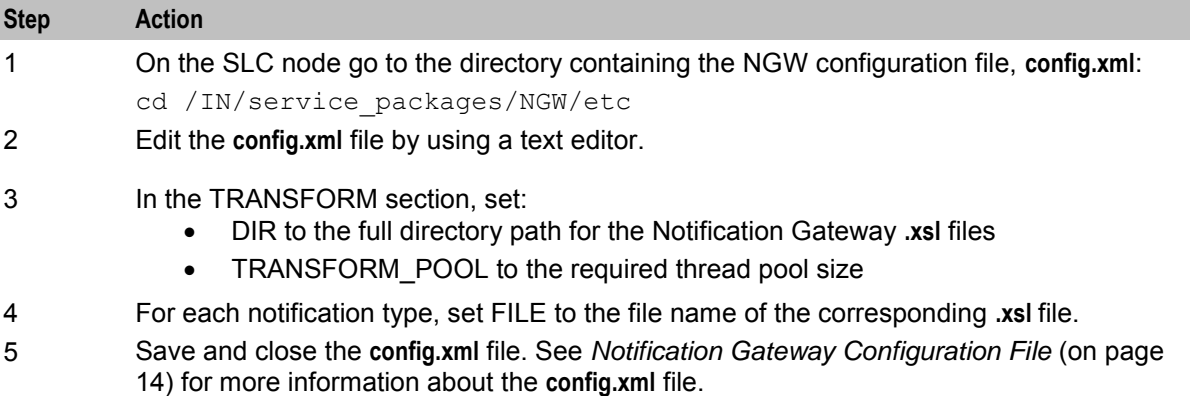

# <span id="page-19-0"></span>**About the Notification Gateway Configuration File**

#### **Notification Gateway Configuration File**

You specify configuration for the Notification Gateway in the **config.xml** file, located in the following directory:

#### **/IN/service\_packages/NGW/etc**

The **config.xml** file contains the following sections:

- ECE JMS
- CCC
- TRANSFORM

#### **ECE JMS Message Configuration Section**

The following table describes the parameters in the ECE JMS section of the **config.xml** configuration file. The parameters are listed in order of appearance in the configuration file.

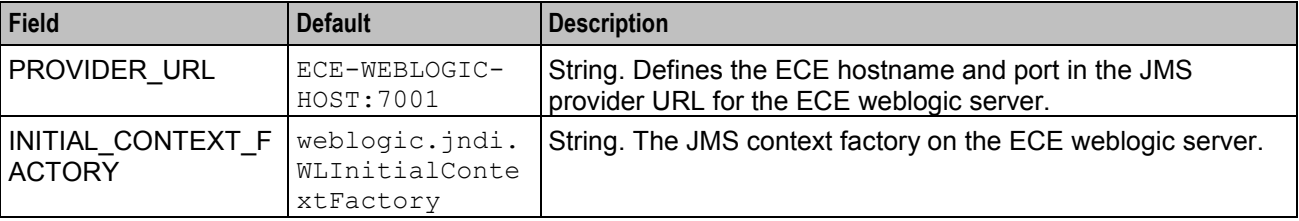

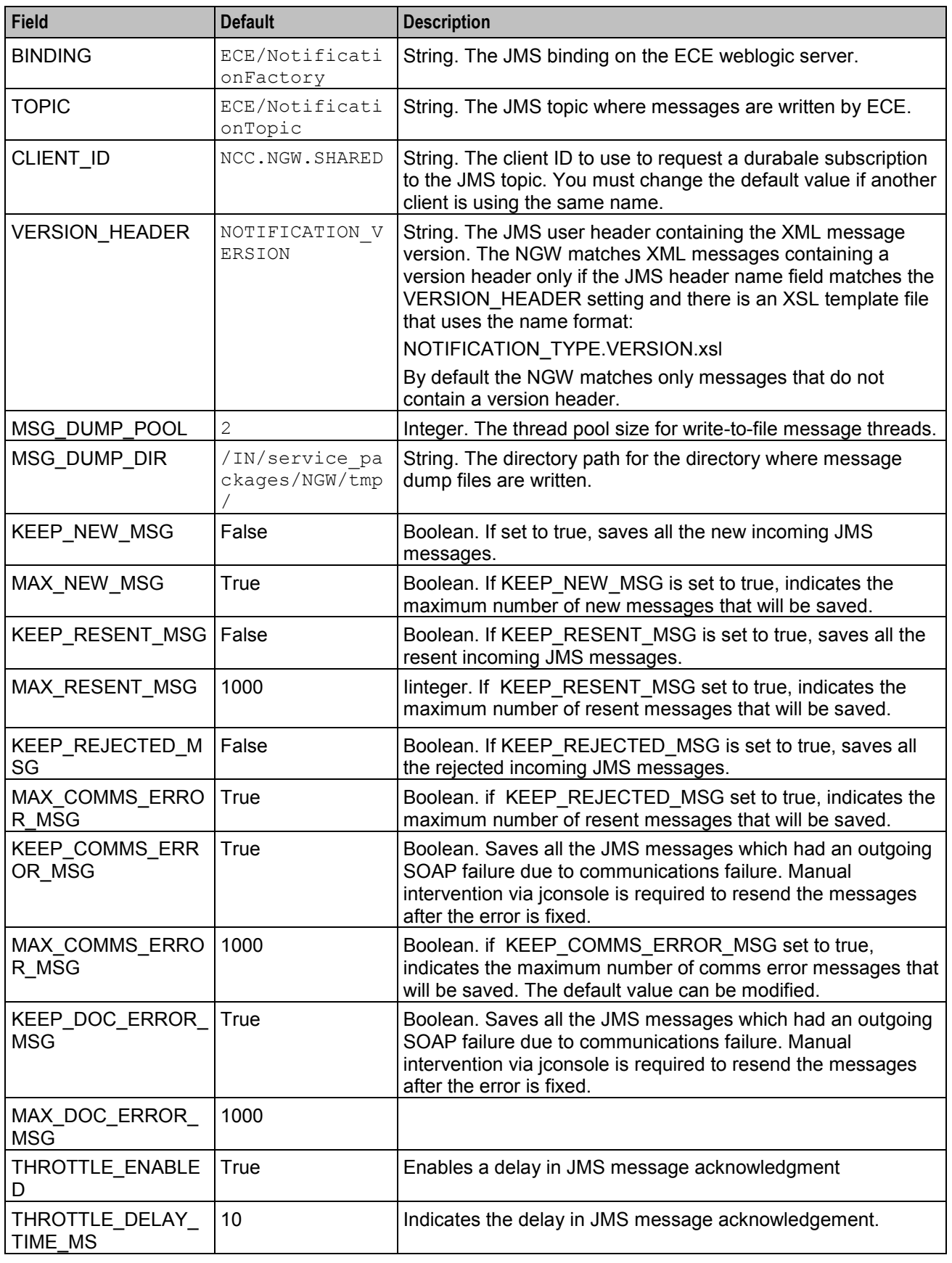

### **Convergent Charging Controller Configuration Section**

The following table describes the parameters in the CCC section of the **config.xml** configuration file. The parameters are listed in order of appearance in the configuration file.

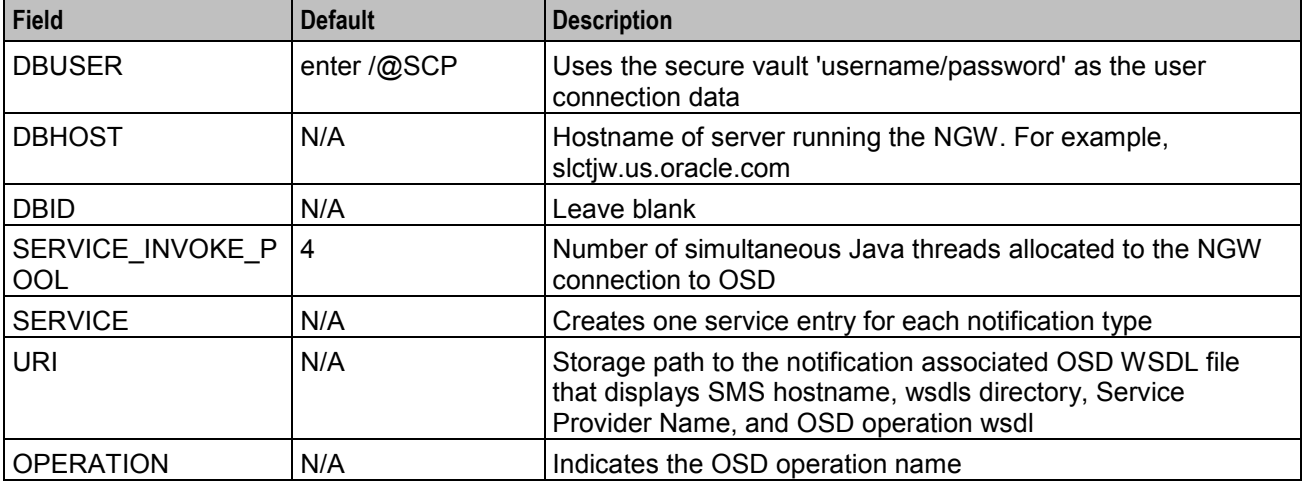

#### **TRANSFORM Configuration Section**

The following table describes the parameters in the TRANSFORM section of the **config.xml** configuration file. The parameters are listed in order of appearance in the configuration file.

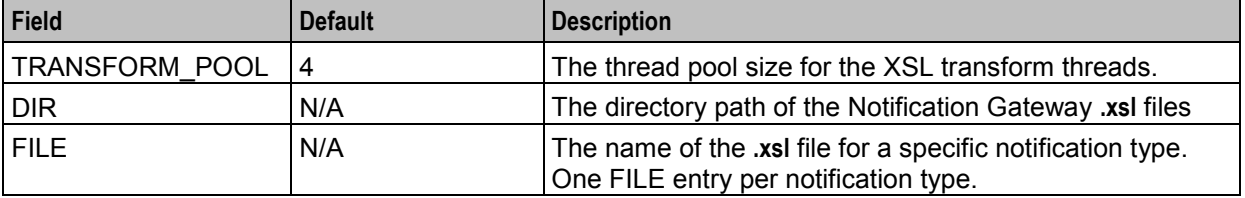

#### **Sample config.xml File**

The following sample **config.xml** file shows the default Notification Gateway configuration at installation.

```
<?xml version="1.0" encoding="UTF-8" standalone="no"?> 
<NCC_ECC_Notification_Gateway> 
   ZECE<JMS>
            <PROVIDER_URL>t3://ECE-WEBLOGIC-HOST:7001</PROVIDER_URL> 
            <INITIAL_CONTEXT_FACTORY>weblogic.jndi.WLInitialContextFactory</INITIAL_C
           ONTEXT_FACTORY> 
            <BINDING>ECE/NotificationFactory</BINDING> 
            <TOPIC>ECE/NotificationTopic</TOPIC> 
            <CLIENT_ID>NCC.NGW.SHARED</CLIENT_ID> 
            <VERSION_HEADER>NOTIFICATION_VERSION</VERSION_HEADER>
            <MSG_DUMP_POOL>2</MSG_DUMP_POOL> 
            <MSG_DUMP_DIR>/IN/service_packages/NGW/tmp/</MSG_DUMP_DIR> 
                <KEEP_NEW_MSG>false</KEEP_NEW_MSG> 
                <KEEP_RESENT_MSG>false</KEEP_RESENT_MSG> 
            <KEEP_REJECTED_MSG>true</KEEP_REJECTED_MSG>
```

```
<KEEP_COMMS_ERROR_MSG>true</KEEP_COMMS_ERROR_MSG>
            <KEEP_DOC_ERROR_MSG>true</KEEP_DOC_ERROR_MSG> 
                <MAX_NEW_MSG>100000</MAX_NEW_MSG> 
            <MAX_RESENT_MSG>1000</MAX_RESENT_MSG> 
            <MAX_REJECTED_MSG>1000</MAX_REJECTED_MSG> 
            <MAX_COMMS_ERROR_MSG>1000</MAX_COMMS_ERROR_MSG> 
            <MAX_DOC_ERROR_MSG>1000</MAX_DOC_ERROR_MSG>
            <THROTTLE_ENABLED>true</THROTTLE_ENABLED> 
            <THROTTLE_DELAY_TIME_MS>10</THROTTLE_DELAY_TIME_MS> 
        </JMS></ECE>
    Oracle Communications Convergent Charging Controller 
        <DBUSER>/@SCP</DBUSER> 
        <DBHOST>NCC-DATABASE-HOST</DBHOST> 
        <DBID>PORT:SERVICE</DBID> 
        <SERVICE_INVOKE_POOL>4</SERVICE_INVOKE_POOL> 
        <SERVICE> 
            <URI>http://NCC-SMS-HOST/wsdls/PROVIDER/ADVICE_OF_CHARGE_EVENT.wsdl</URI> 
            <OPERATION>ADVICE_OF_CHARGE_EVENT</OPERATION> 
        </SERVICE> 
        <SERVICE> 
            <URI>http://NCC-SMS-
            HOST/wsdls/PROVIDER/EXTERNAL_TOP_UP_NOTIFICATION_EVENT.wsdl</URI> 
            <OPERATION>EXTERNAL_TOP_UP_NOTIFICATION_EVENT</OPERATION> 
        </SERVICE> 
        <SERVICE> 
            <URI>http://NCC-SMS-HOST/wsdls/PROVIDER/THRESHOLD_BREACH_EVENT.wsdl</URI> 
            <OPERATION>THRESHOLD_BREACH_EVENT</OPERATION> 
        </SERVICE> 
        <SERVICE> 
            <URI>http://NCC-SMS-
            HOST/wsdls/PROVIDER/CREDIT_FLOOR_BREACH_NOTIFICATION_EVENT.wsdl</URI> 
            <OPERATION>CREDIT_FLOOR_BREACH_NOTIFICATION_EVENT</OPERATION> 
        </SERVICE> 
        <SERVICE> 
            <URI>http://NCC-SMS-
            HOST/wsdls/PROVIDER/CREDIT_CEILING_BREACH_NOTIFICATION_EVENT.wsdl</URI> 
            <OPERATION>CREDIT_CEILING_BREACH_NOTIFICATION_EVENT</OPERATION> 
        </SERVICE> 
        <SERVICE> 
            <URI>http://NCC-SMS-
            HOST/wsdls/PROVIDER/AGGREGATED_THRESHOLD_BREACH_EVENT.wsdl</URI> 
            <OPERATION>AGGREGATED_THRESHOLD_BREACH_EVENT</OPERATION> 
        </SERVICE> 
    \langle/NCC\rangle<TRANSFORM>
        <TRANSFORM_POOL>4</TRANSFORM_POOL> 
        <DIR location="/IN/service_packages/NGW/xsl/"> 
            <FILE>EXTERNAL_TOP_UP_NOTIFICATION_EVENT.xsl</FILE> 
            <FILE>THRESHOLD_BREACH_EVENT.xsl</FILE> 
            <FILE>CREDIT_FLOOR_BREACH_NOTIFICATION_EVENT.xsl</FILE> 
            <FILE>CREDIT_CEILING_BREACH_NOTIFICATION_EVENT.xsl</FILE> 
            <FILE>ADVICE_OF_CHARGE_EVENT.xsl</FILE> 
            <FILE>AGGREGATED_THRESHOLD_BREACH_EVENT.xsl</FILE> 
        </DIR>
    </TRANSFORM>
</NCC_ECC_Notification_Gateway>
```
Chapter 4

# <span id="page-24-5"></span><span id="page-24-1"></span><span id="page-24-0"></span>**Starting and Stopping the Notification Gateway**

# <span id="page-24-2"></span>**Overview**

#### **Introduction**

This chapter explains how to start and stop the Oracle Communications Convergent Charging Controller Notification Gateway (NGW) ngw process.

#### **In this chapter**

This chapter contains the following topics.

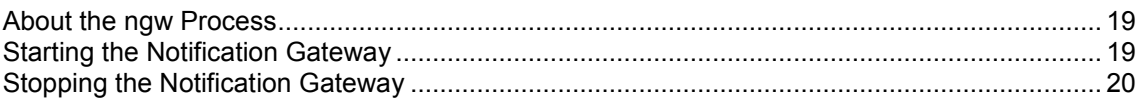

# <span id="page-24-3"></span>**About the ngw Process**

The Notification Gateway ngw process accepts ECE notification XML messages from an ECE JMS topic and transforms the messages into SOAP requests.  $n_{\text{GW}}$  then sends the SOAP requests on to the Convergent Charging Controller osdInterface for processing.

ngw runs automatically on Service Logic Controller (SLC) nodes. It is located in the following directory:

**/IN/service\_packages/NGW/bin**

# <span id="page-24-4"></span>**Starting the Notification Gateway**

Follow these steps to start ngw on the SLC.

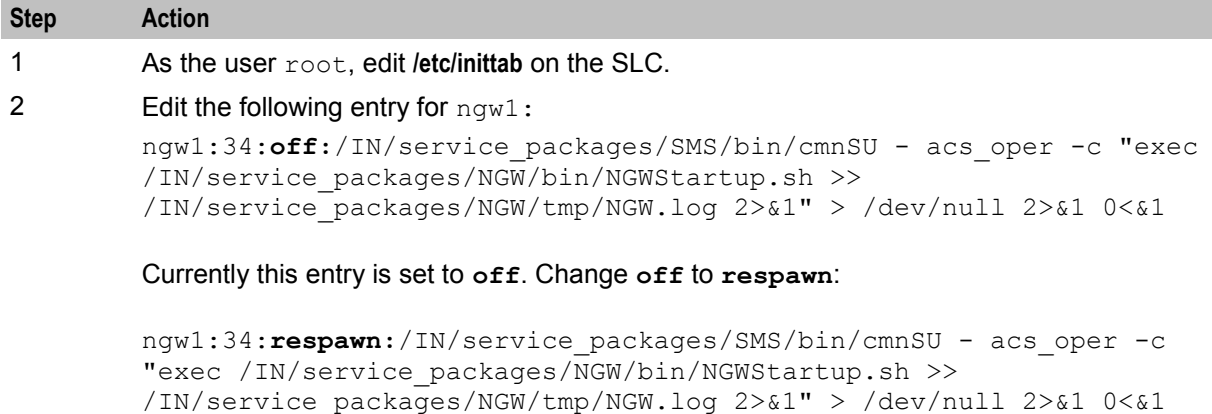

<span id="page-25-1"></span>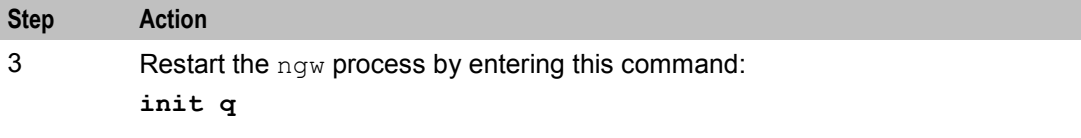

# <span id="page-25-0"></span>**Stopping the Notification Gateway**

Follow these steps to stop the ngw process on the SLC node.

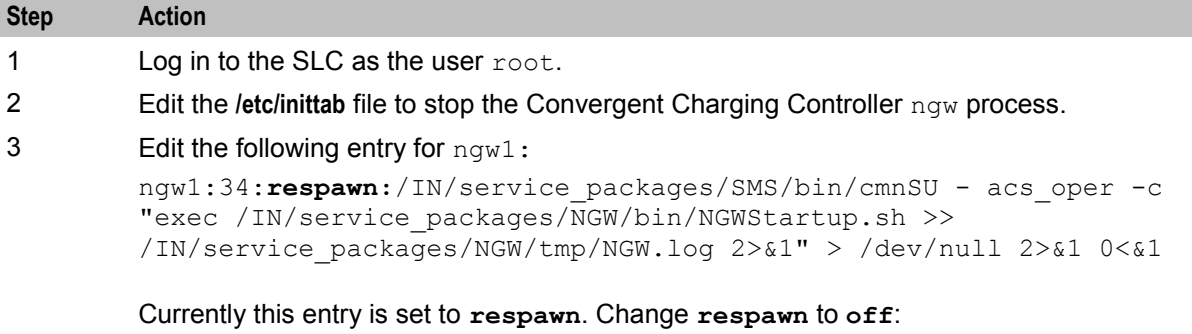

```
ngw1:34:off:/IN/service_packages/SMS/bin/cmnSU - acs_oper -c "exec 
/IN/service_packages/NGW/bin/NGWStartup.sh >> 
/IN/service_packages/NGW/tmp/NGW.log 2>&1" > /dev/null 2>&1 0<&1
```
4 Enter the following command:

#### **init q**

**Result:** The commented out **inittab** process will stop.

# <span id="page-26-5"></span><span id="page-26-1"></span><span id="page-26-0"></span>**Configuring Notification Gateway Run-Time Options**

# <span id="page-26-2"></span>**Overview**

#### **Introduction**

This chapter explains the run-time configuration options for Oracle Communications Convergent Charging Controller Notification Gateway (NGW).

#### **In this chapter**

This chapter contains the following topics.

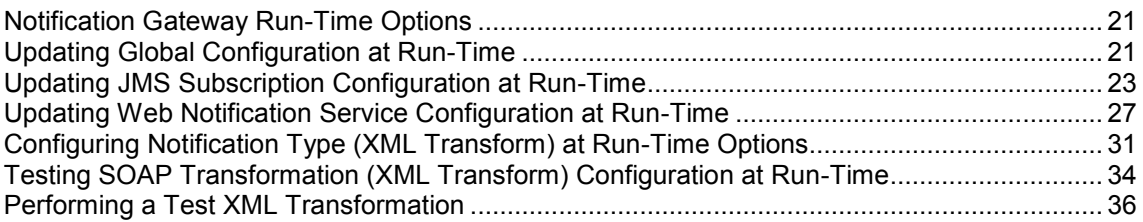

# <span id="page-26-3"></span>**Notification Gateway Run-Time Options**

You can configure the following run-time options in JMS for the Notification Gateway:

- Global configuration. See *Updating Global Configuration at Run-Time* (on page [21\)](#page-26-5)
- JMS subscription configuration. See *Updating JMS Subscription Configuration at Run-Time* (on page [23\)](#page-28-1)
- Notification Type web services. See *Updating Web Notification Service Configuration at Run-Time* (on page [27\)](#page-32-1)
- <span id="page-26-4"></span>Notification XML transform files. See XML SOAP Transformation Parameters

# **Updating Global Configuration at Run-Time**

This section describes the NGW global configuration options that you can set at run-time.

#### **Global Parameters**

NGW supports the following global run-time parameters:

LoggerLevel

**Description:** Set the log4j log level **Type:** String **Permissible Values:** NONE, INFO, DEBUG, TRACE

#### **Default:** DEBUG

#### RuntimeConfigXml

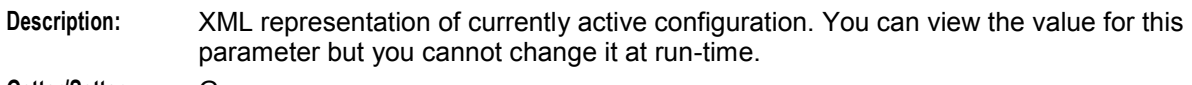

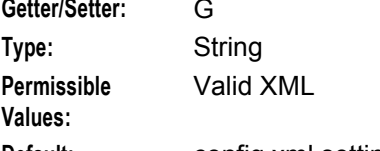

**Default:** config.xml settings

#### writeConfig

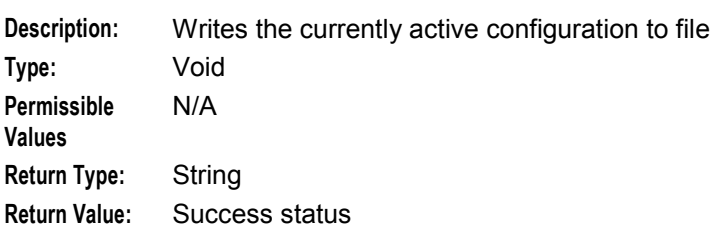

## **Setting the Log Level**

Follow these steps to set the log level run-time option.

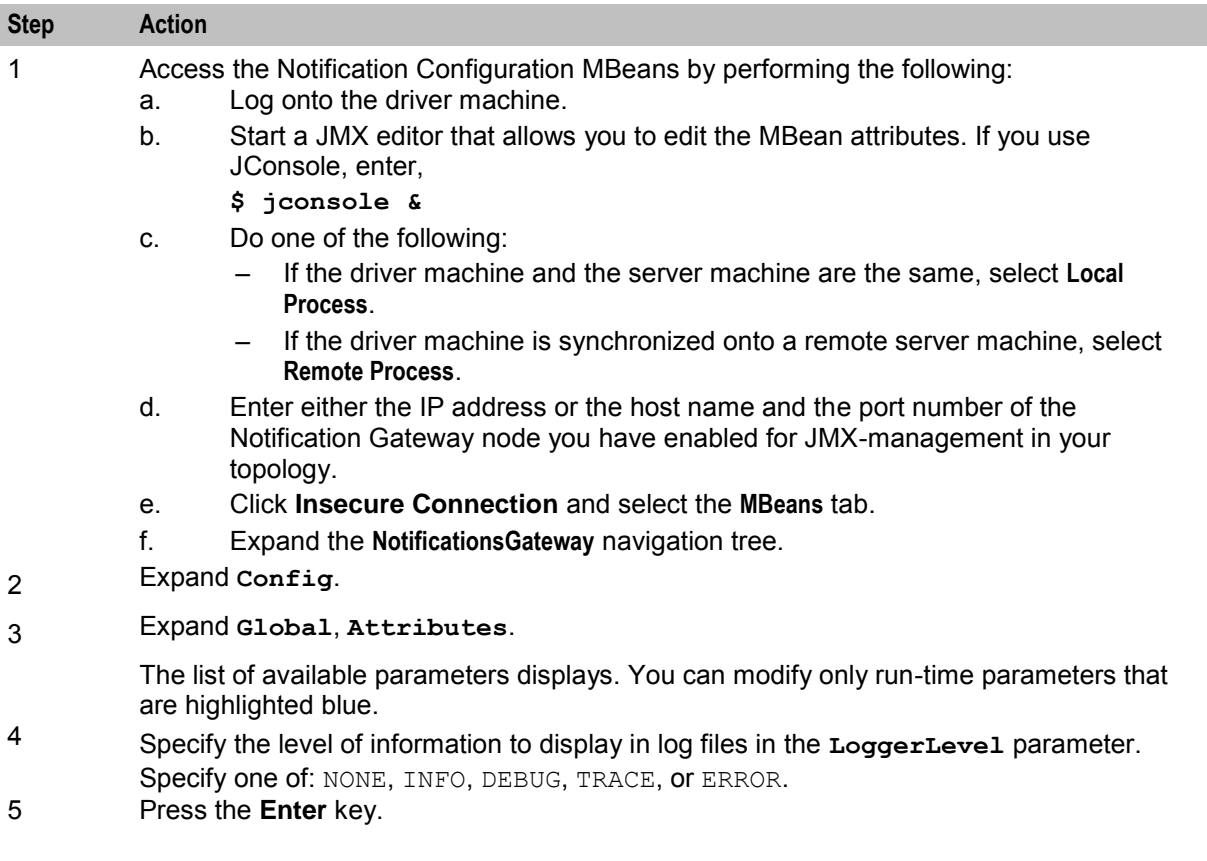

<span id="page-28-1"></span>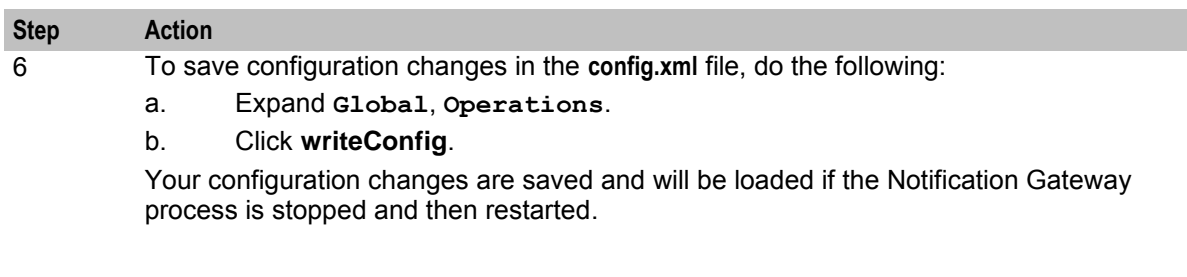

# <span id="page-28-0"></span>**Updating JMS Subscription Configuration at Run-Time**

This section describes the NGW JMS subscription configuration options that you can set at run-time.

### **JMS Subscriptions Parameters**

NGW supports the following JMS subscription run-time parameters:

JmsRuntimeConfigXML

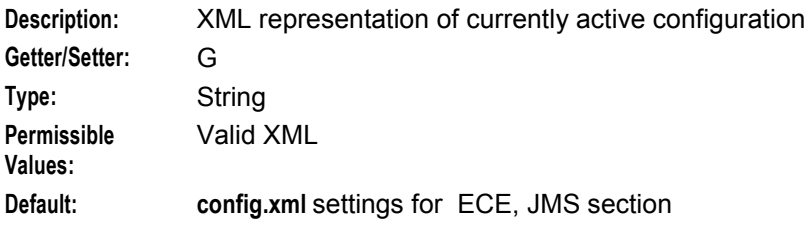

## \_topic

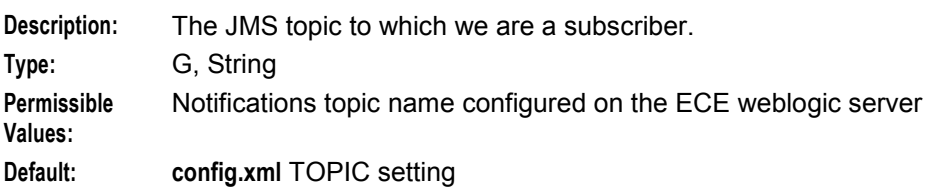

\_throttle\_enabled

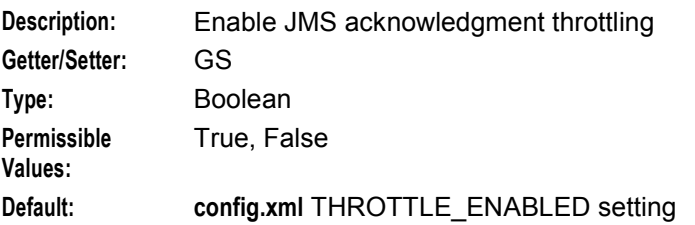

#### \_throttle\_delay\_time\_ms

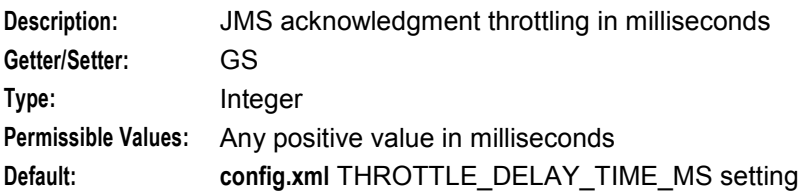

#### **Chapter 5**

#### \_provider\_url

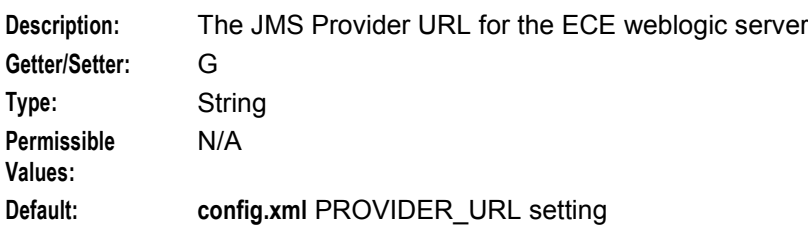

#### \_msg\_dump\_pool

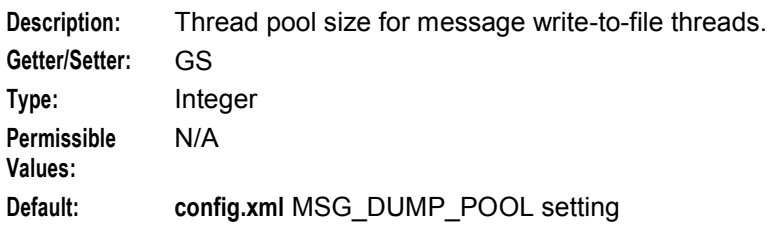

## \_msg\_dump\_dir

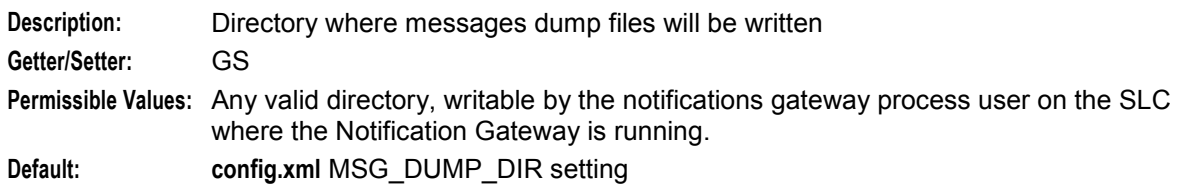

#### \_max\_resent\_msg

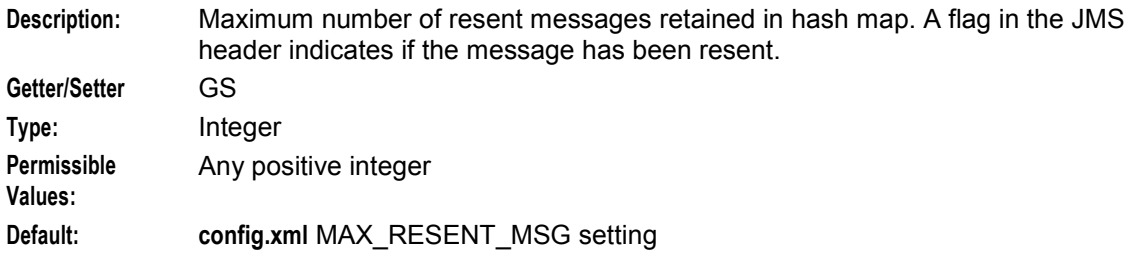

## \_max\_rejected\_msg

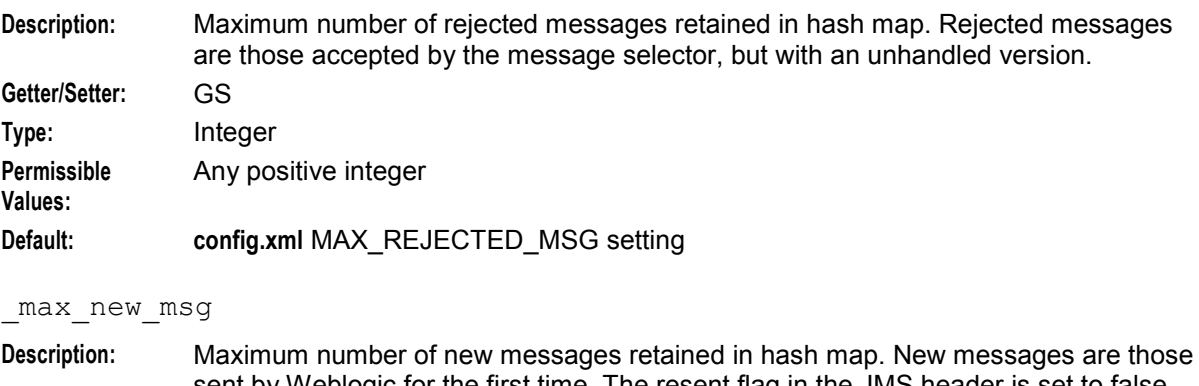

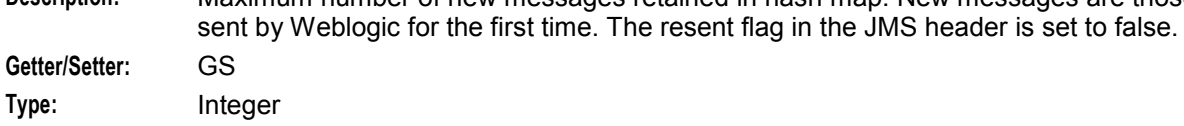

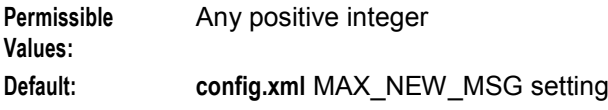

\_max\_doc\_error\_msg

**Description:** Maximum number of messages with a document error retained in hash map. A document error can be result of: • An XML parsing error

- 
- Invalid XSL transform
- SOAP fault (i.e., message is rejected by OSD interface)

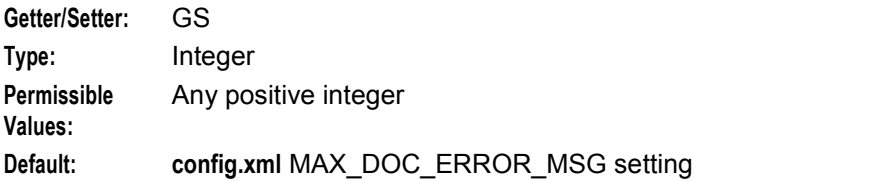

#### max comms error msg

**Description:** Maximum number of messages with a communications error retained in hash map. A communications error can be the result of: No response from any WSDL-specified OSD port for the service

- 
- All WSDL-specified service ports marked locally out-of-service by NGW

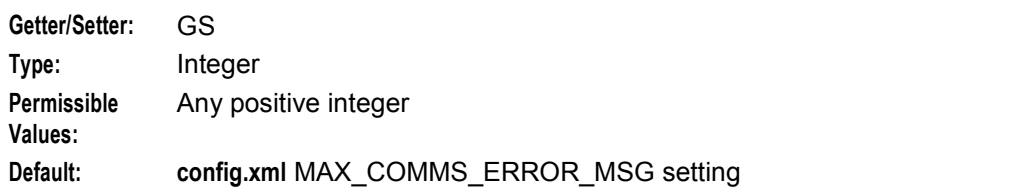

#### keep resent msg

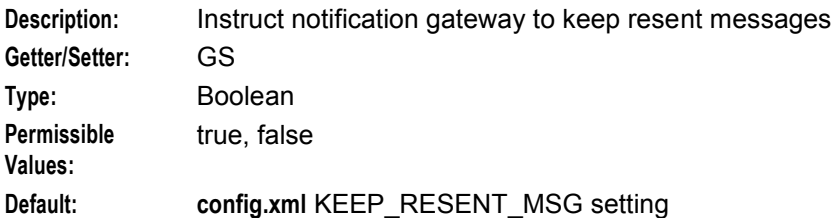

#### \_keep\_rejected\_msg

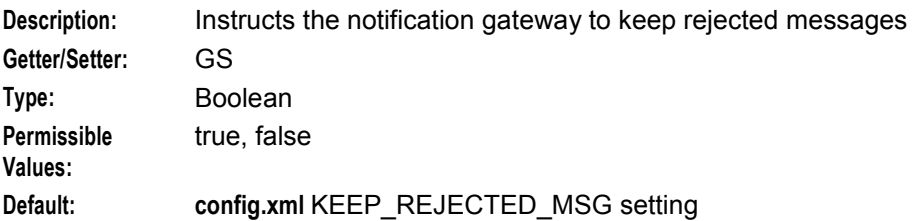

#### keep new msg

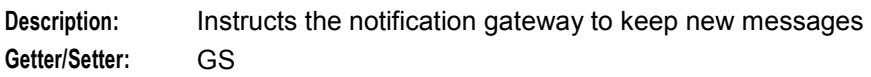

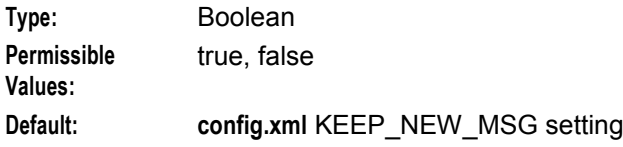

#### keep doc error msg

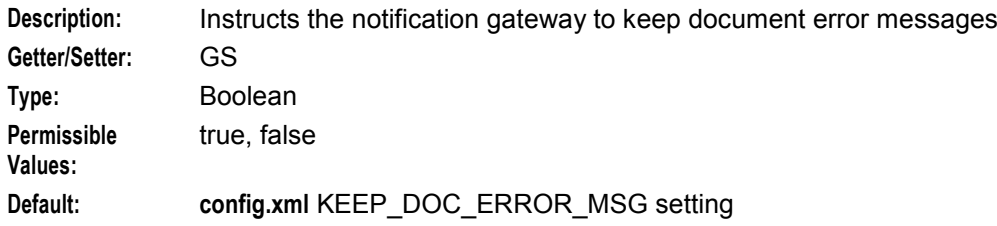

#### keep comms error msg

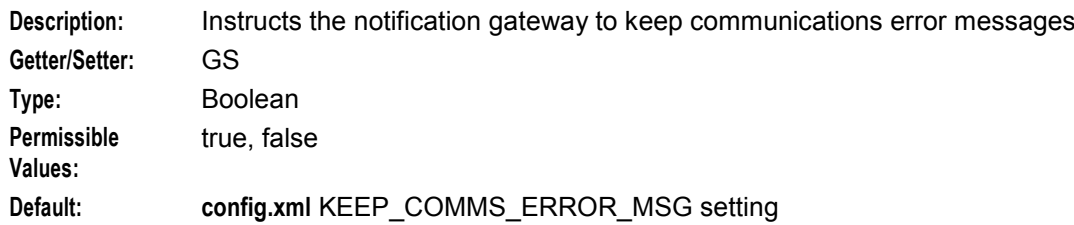

#### \_jms\_version\_header

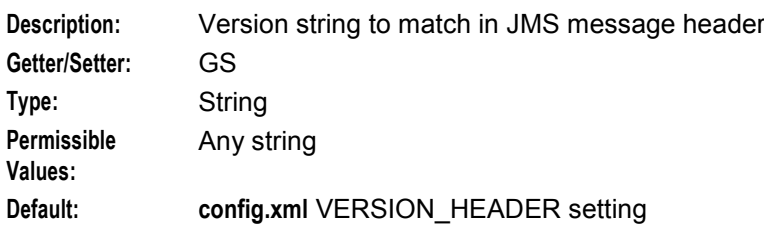

# \_jms\_client\_id

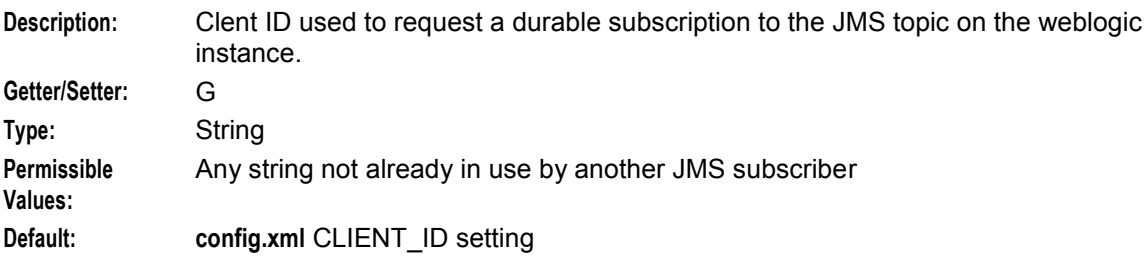

## \_initial\_context\_factory

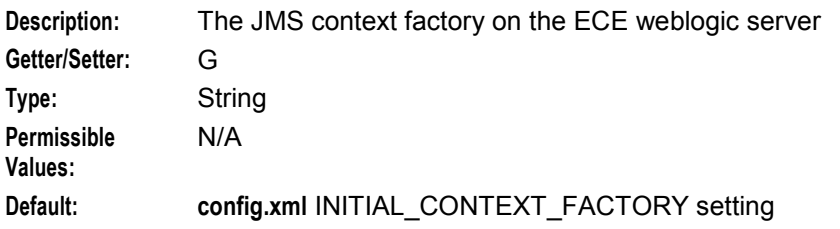

<span id="page-32-1"></span>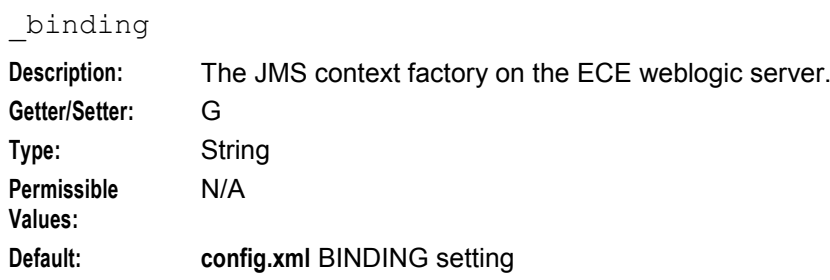

### **Setting JMS Subscription Parameters**

Follow these steps to set JMS subscription run-time options.

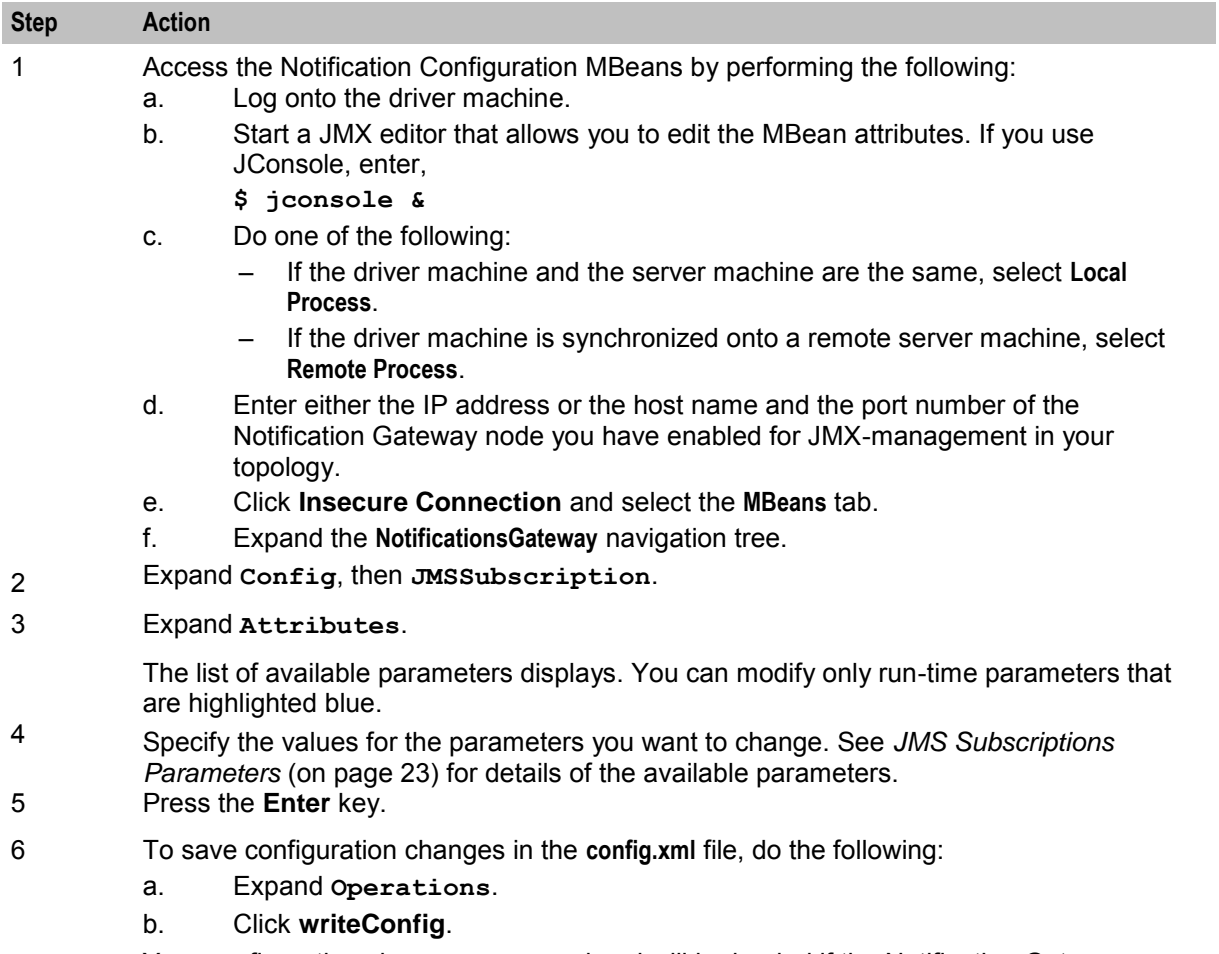

Your configuration changes are saved and will be loaded if the Notification Gateway process is stopped and then restarted.

# <span id="page-32-0"></span>**Updating Web Notification Service Configuration at Run-Time**

This section describes the NGW web notification service configuration options that you can set at runtime.

#### **WebServices Parameters**

NGW supports the following WebServices run-time parameters:

services str

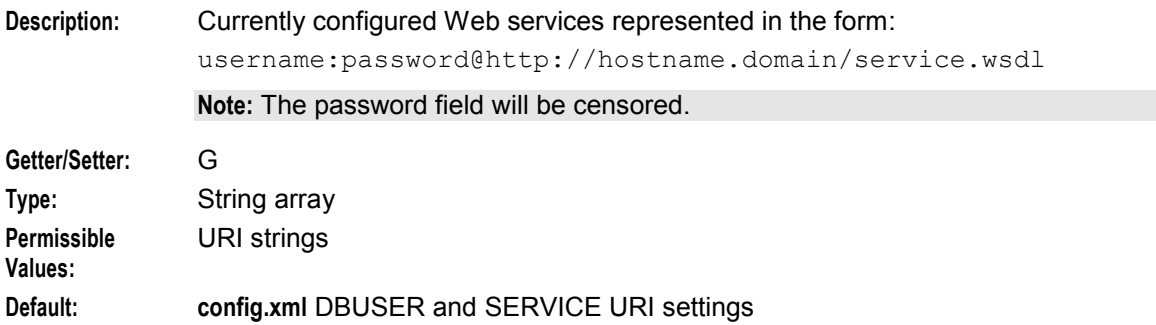

#### \_service\_invoke\_pool

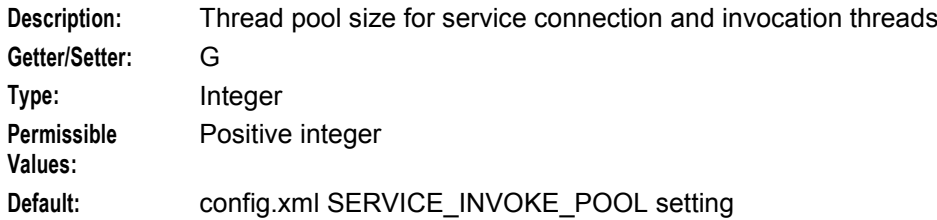

#### \_number\_services

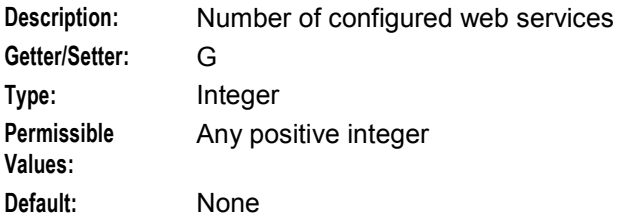

#### WsRuntimeConfigXML

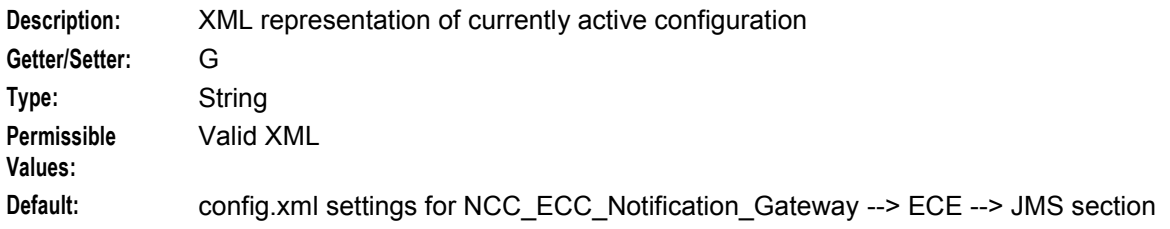

### **WebServices Operations**

NGW supports the following JMS web services run-time operations:

addService

**Description:** Adds a Web Service **Input Type:** String

<span id="page-34-0"></span>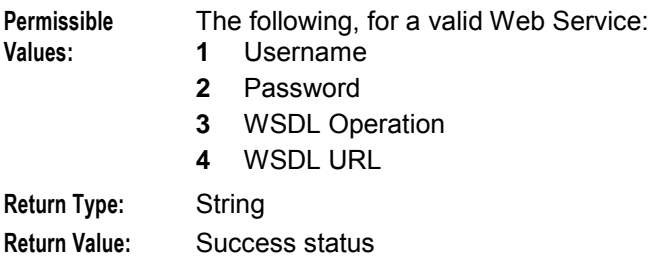

#### removeService

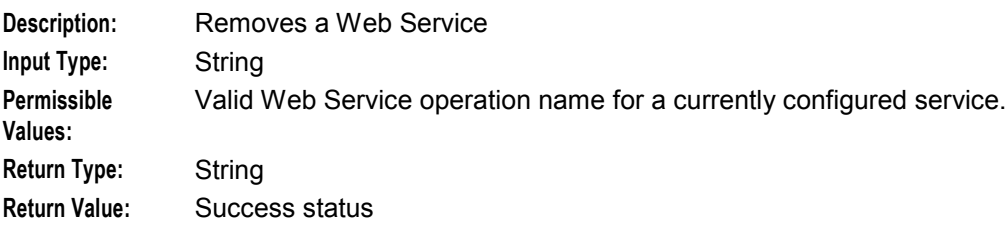

#### **About WebService Operations**

You can perform the following web service operations at run-time:

- View the list of configured notification services. See *Viewing a List of Configured Notification Services* (on page [29\)](#page-34-0).
- Add or remove a notification service. See *Adding or Removing a Notification Service* (on page [29\)](#page-34-0).
- Update a web service configuration for a notification type. See *Updating a WebService Configuration* (on page [30\)](#page-35-0).
- Set the service status for ports. See *Setting the Service Status for Ports* (on page [31\)](#page-36-1).

#### **Viewing a List of Configured Notification Services**

Follow these steps to view the list of configured notification services.

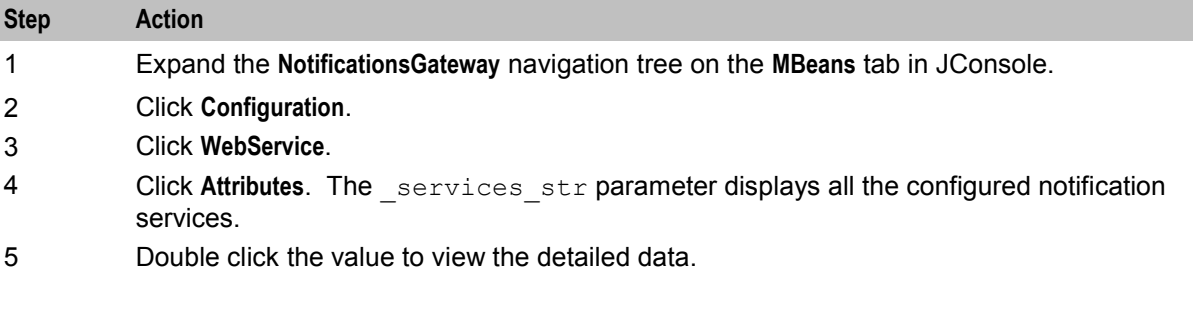

#### **Adding or Removing a Notification Service**

Follow these steps to add or remove a notification service.

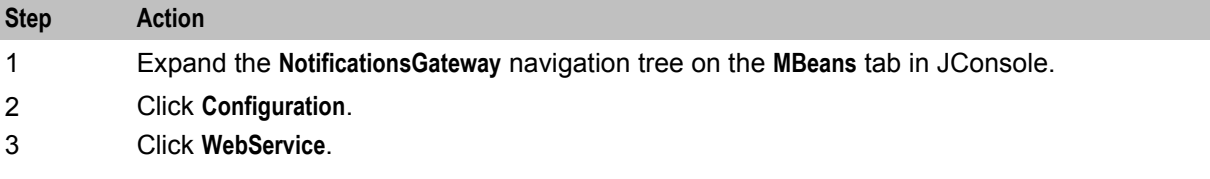

<span id="page-35-0"></span>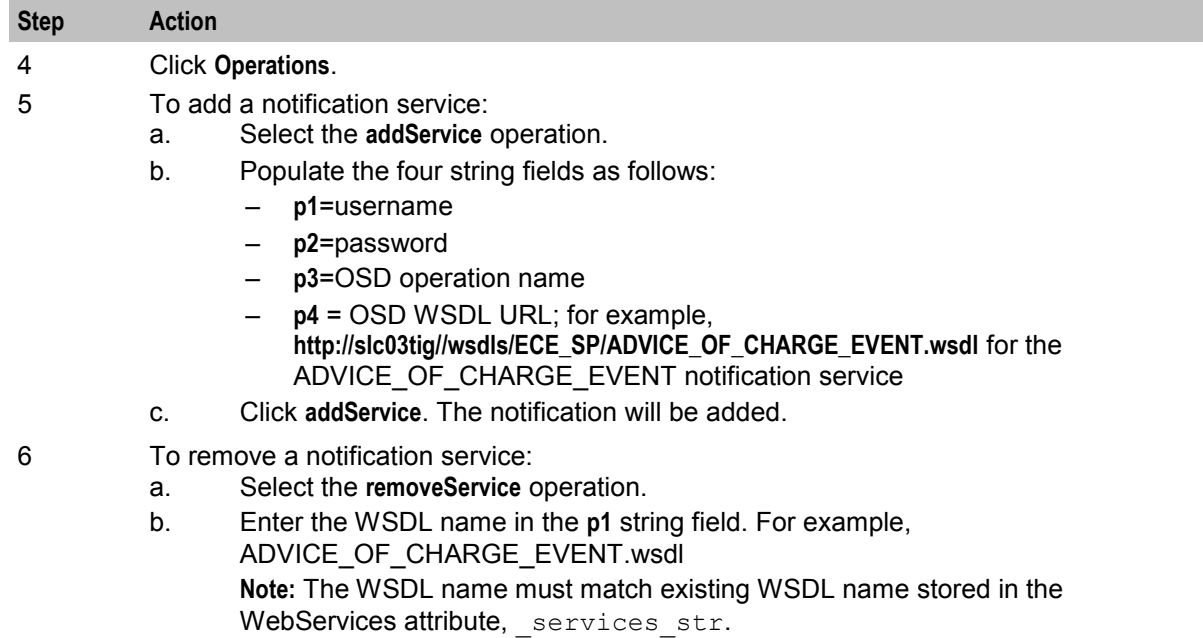

c. Click **removeService**. The notification will be removed.

### **Updating a WebService Configuration**

Individual WebServices (for example, WebService.1, WebService.2 and so on) can be configured or updated in NGW.

Follow these steps to update the WebService configuration.

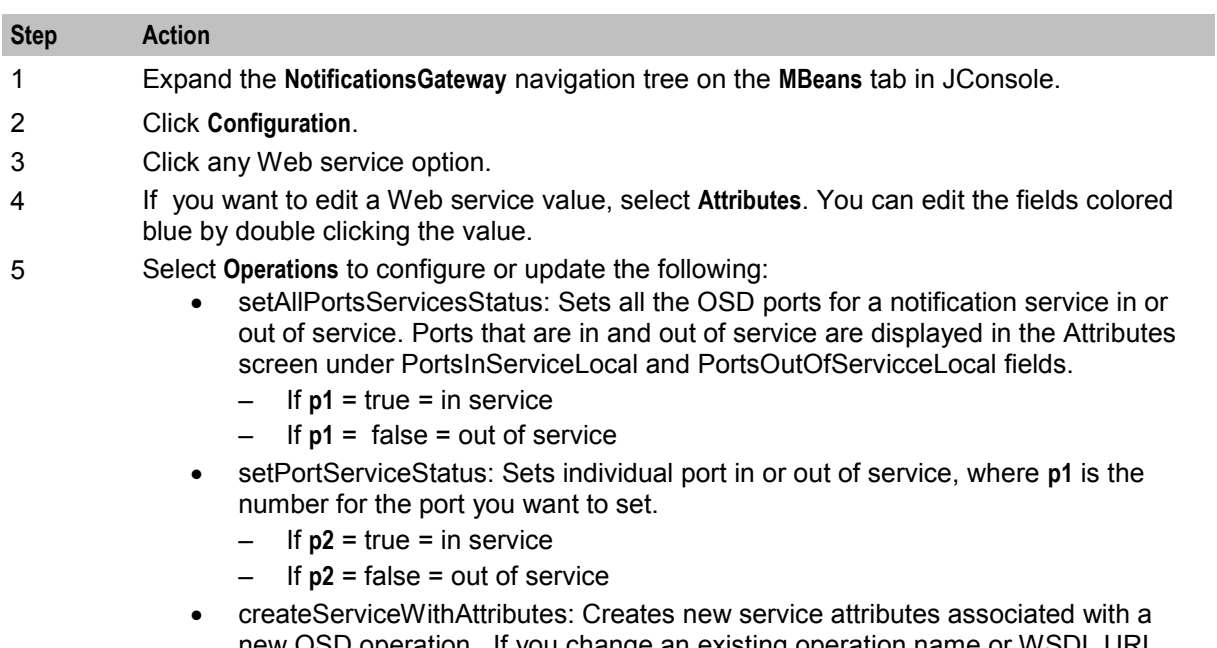

- new OSD operation. If you change an existing operation name or WSDL URL values for the service, you can recreate the WebService with the new Attribute values.
- 6 Click **Refresh**.

# <span id="page-36-1"></span>**Creating a Notification Service**

Follow these steps to create a notification service.

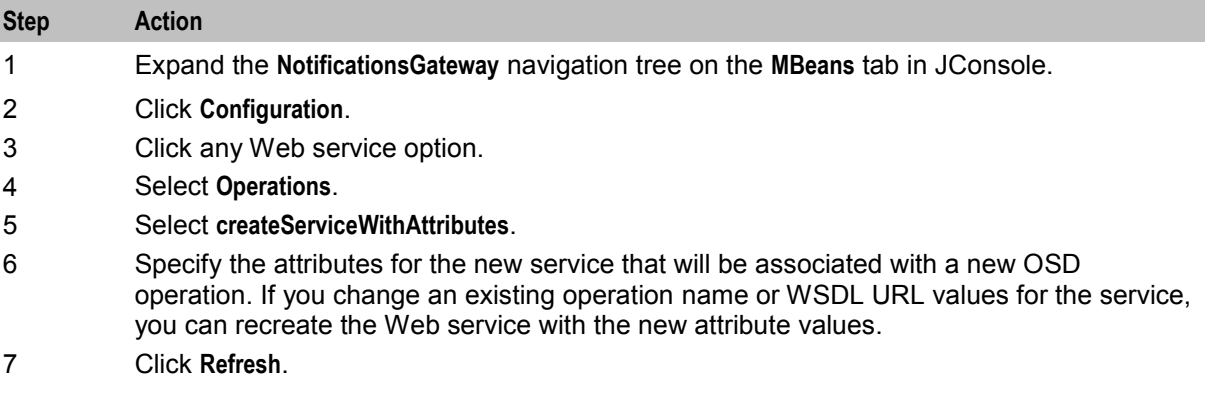

## **Setting the Service Status for Ports**

Follow these steps to update the service status for ports.

**Step Action** 1 Expand the **NotificationsGateway** navigation tree on the **MBeans** tab in JConsole. 2 Click **Configuration**. 3 Click any Web service option. 4 Select **Operations**. You can configure the following parameters: setAllPortsServicesStatus. Set **p1** to true or false to set the status of all the OSD ports for a notification service in or out of service. You can view which ports are in or out of service in the Attributes screen in the **PortsInServiceLocal** and **PortsOutOfServiceLocal** fields.  $-$  If  $p1 = true = in$  service – If **p1** = false = out of service setPortServiceStatus: Sets an individual port in or out of service where **p1** = port number  $-$  If  $p2 = true = in$  service

- 
- If **p2** = false = out of service

5 Click **Refresh**.

# <span id="page-36-0"></span>**Configuring Notification Type (XML Transform) at Run-Time Options**

This section describes the NGW notification type (XML Transform) configuration options that you can set at run-time.

### **Notification Type Parameters**

NGW supports the following Notification Type run-time parameters:

#### \_versions

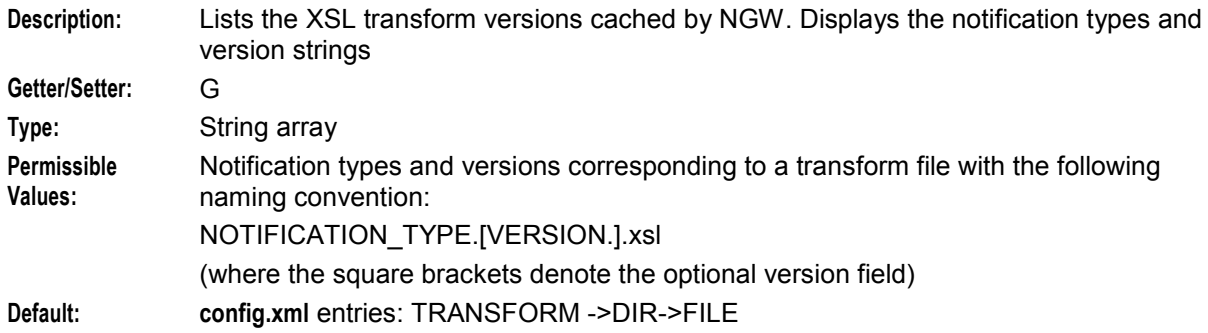

#### \_transform\_pool

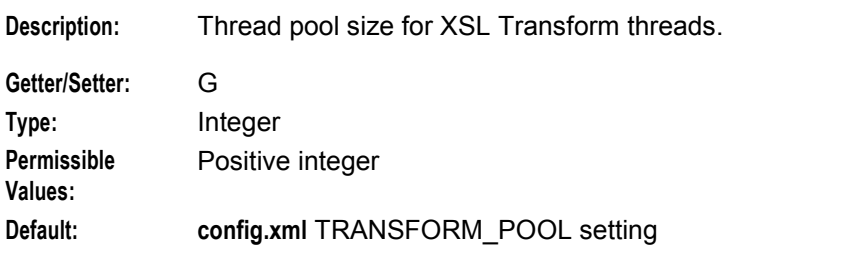

#### directory

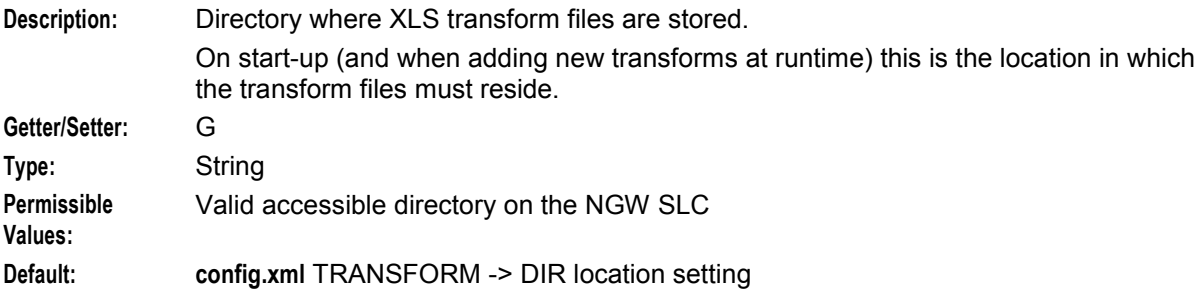

#### \_XslRuntimeConfigXML

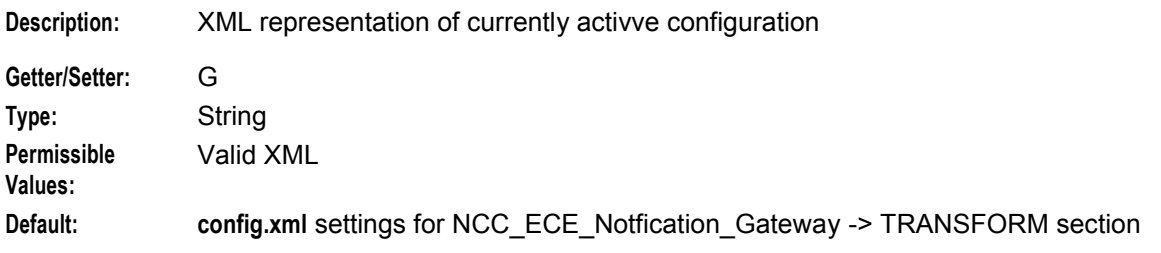

# **Notification Type Operations**

NGW supports the following notification type run-time operations:

addNotificationType

**Description:** Adds a new XSL transform specification **Input Type** String, String

32 Notification Gateway Technical Guide

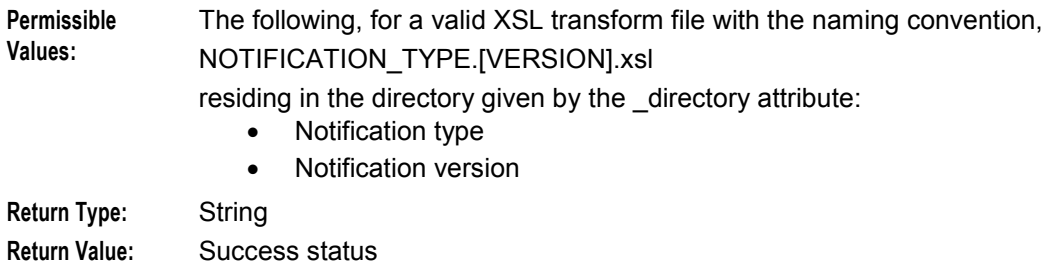

#### deleteNotificationType

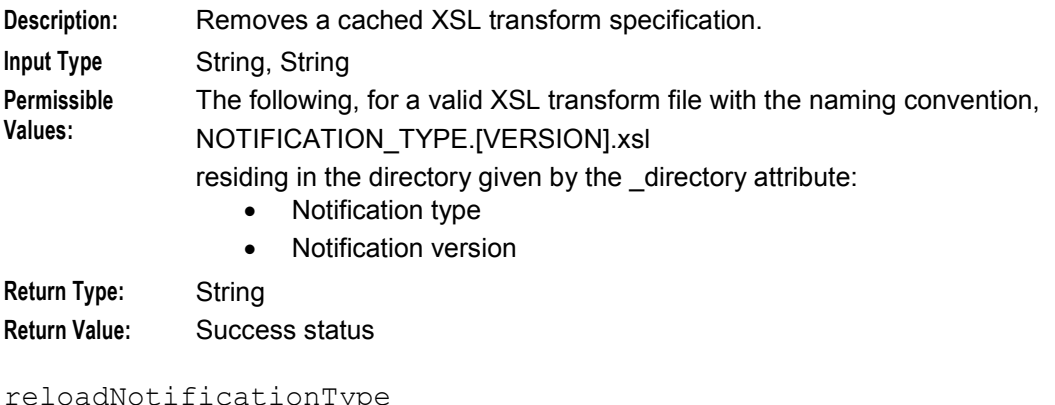

#### reloadNotificationType

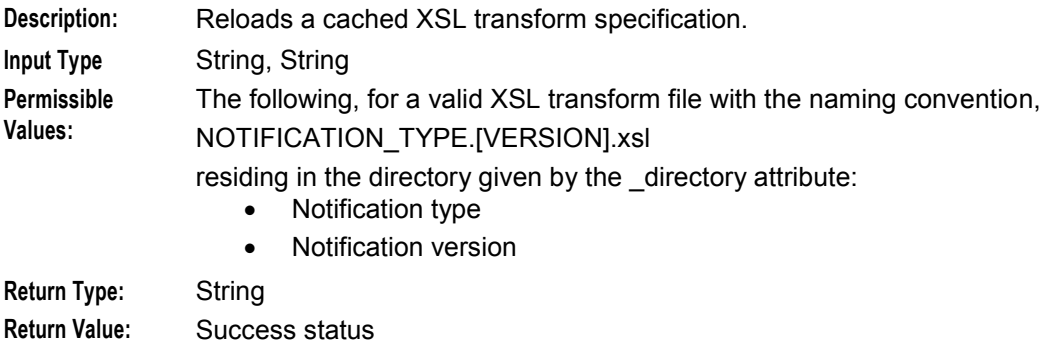

# **Viewing a List of Notification Type Versions**

Follow these steps to view the list of configured notification type versions.

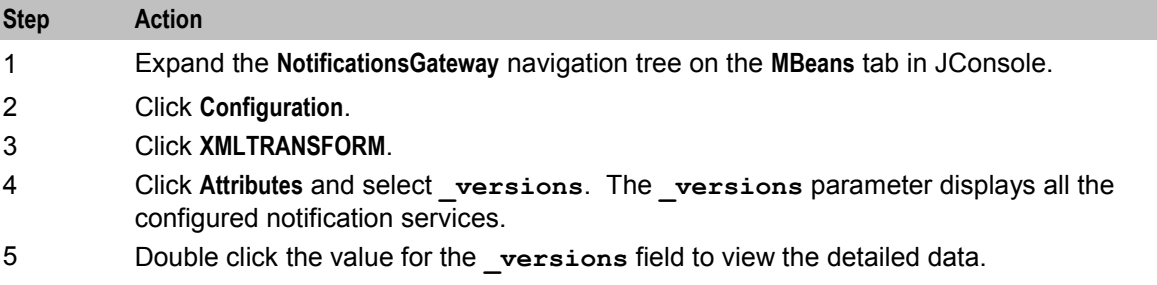

# <span id="page-39-0"></span>**Adding or Deleting a Notification Type**

Follow these steps to add or remove a notification type specification.

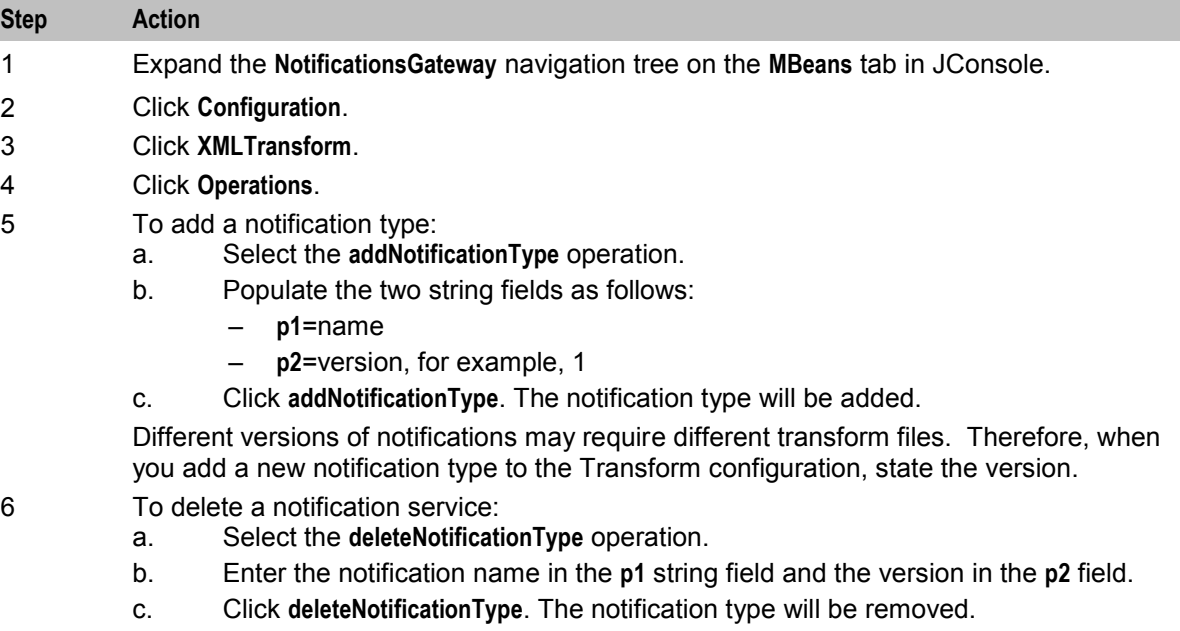

### **Reloading Notification Types**

Follow these steps to reload a notification type specification.

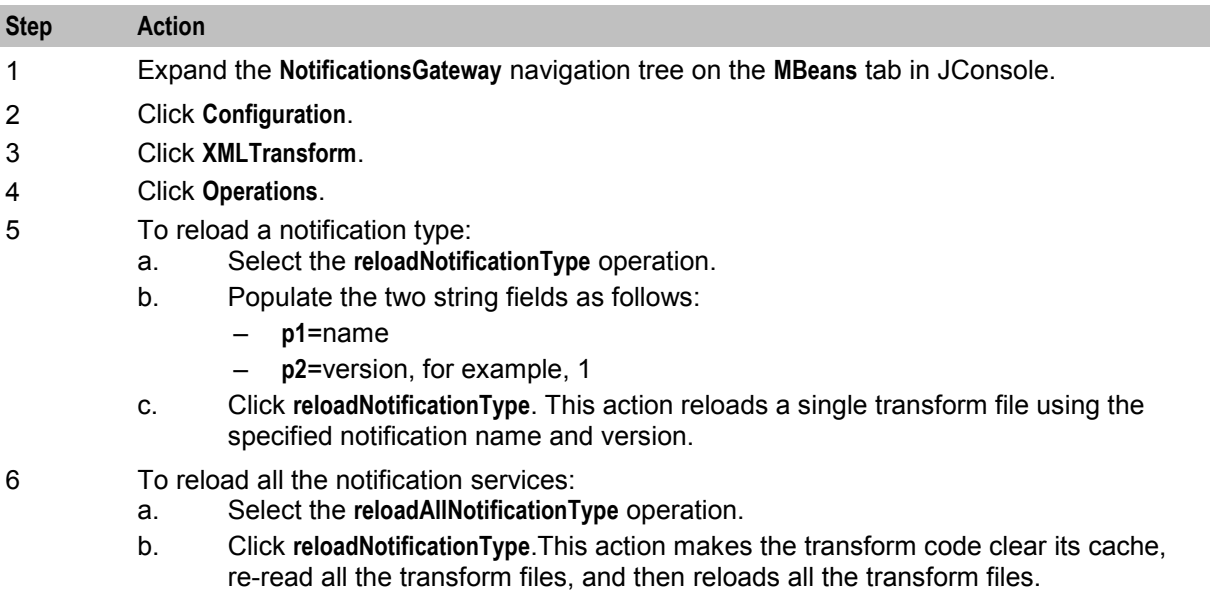

### **Testing SOAP Transformation (XML Transform) Configuration at Run-Time**

This section provides the details to test the SOAP Transformation (XML Transform) configuration at runtime.

## **XML SOAP Transformation Parameters**

NGW supports the following XML SOAP transformation run-time parameters:

#### TransformTimeAverage\_ms

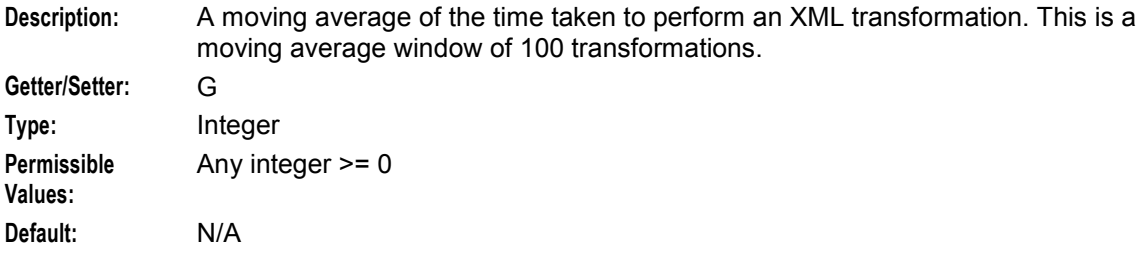

#### TransformStats

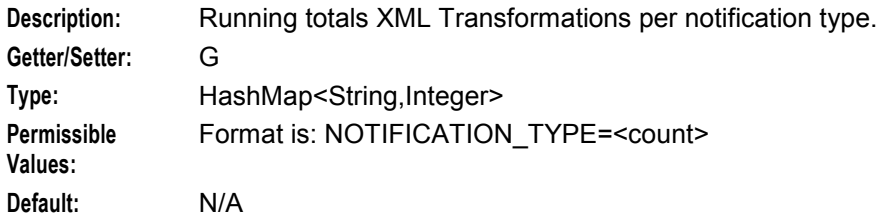

### **XML SOAP Transformation Operations**

NGW supports the following XML SOAP transformation run-time operations:

transformXML

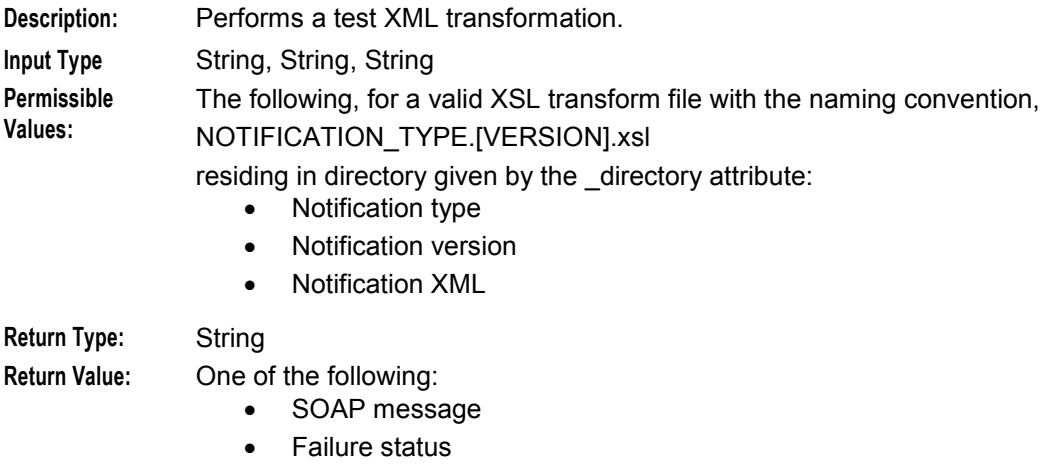

#### transformXMLFile

**Description:** Tests an XML transformation file.

**Input Type** String

<span id="page-41-0"></span>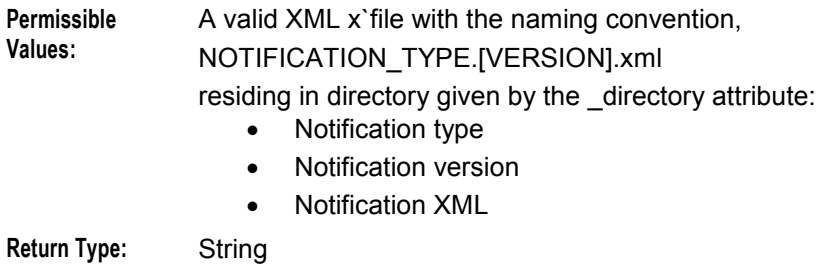

#### **Return Value:** One of the following:

- SOAP message
- Failure status

#### **Performing a Test XML Transformation**

Both the XML Transform operations, transformXML and transformXMLFile allow you to try running a XML file through the transform process to see if it gets transformed successfully.

For example, if a notification failed the original transformation processing and the operator found an error in the transform file, the operator modifies the transform file and then re-runs the Notification through the modified transform.

There are two operations:

- transformXMLFile allows the operator to select the notification file to be processed by defining a stored file containing the notification in XML format.
- transformXML allows the user to cut and paste the actual XML file into the **p3** field.

Follow these steps to perform a test XML transform:

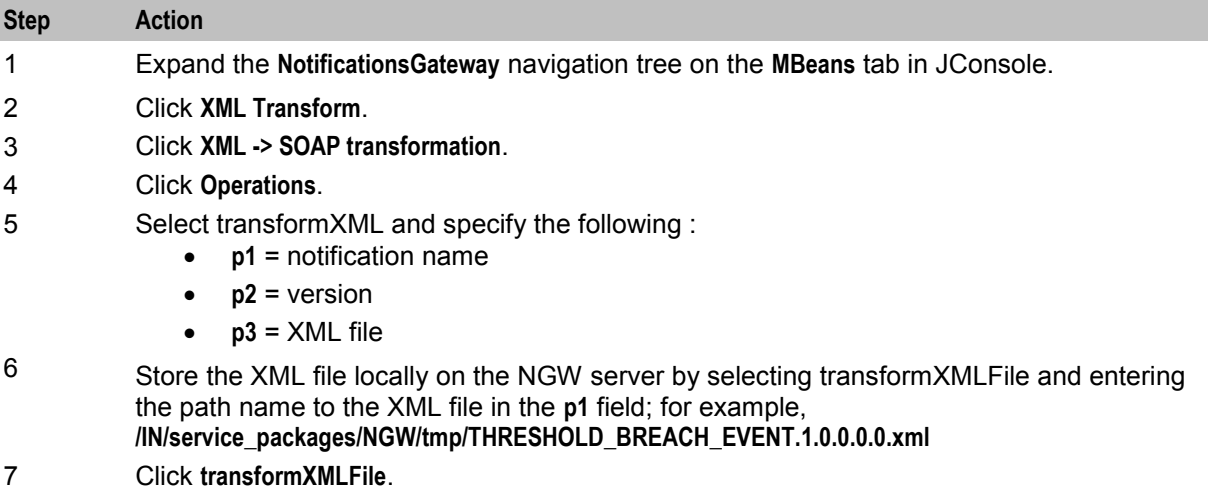

# <span id="page-42-4"></span><span id="page-42-1"></span><span id="page-42-0"></span>Chapter 6 **Viewing Notification Gateway Run-Time Statistics**

This section provides the details to view the notification gateway run-time statistics.

# <span id="page-42-2"></span>**Overview**

#### **Introduction**

This chapter describes the Oracle Communications Convergent Charging Controller Notification Gateway run-time statistics.

#### **In this chapter**

This chapter contains the following topics. [About Notification Gateway Statistics.](#page-42-4)......................................................................................... [37](#page-42-4)

# <span id="page-42-3"></span>**About Notification Gateway Statistics**

### **About Notification Gateway Run-Time Statistics**

Notification gateway displays message statistics at the following locations in JMS:

- **/NotificationsGateway/JMSSubscription/MessageStats/Attributes**
- **/NotificationsGateway/XMLTransform/Attributes**

#### **About Web Services Statistics**

This section describes the available WebServices statistics.

InvokeAttempts

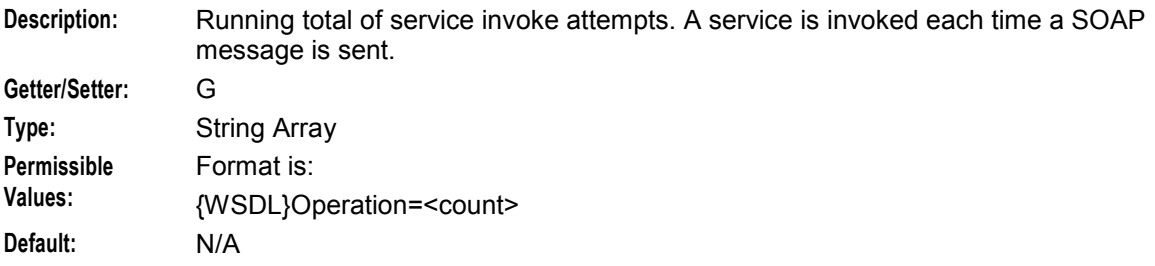

#### InvokeFailures

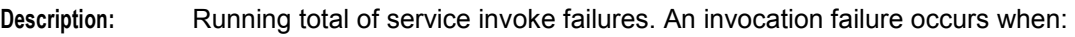

- A service is unreachable
- A service returns a SOAP failure

#### **Getter/Setter:** G **Type:** String Array

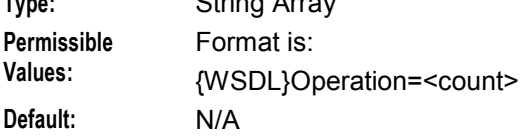

#### InvokeSuccess

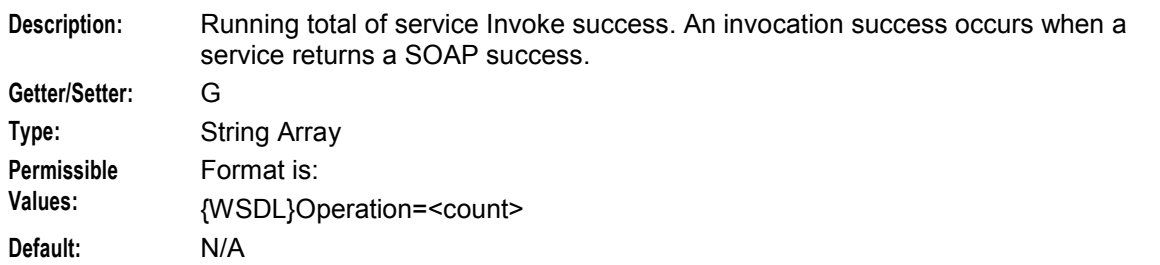

#### SOAPFaultCount

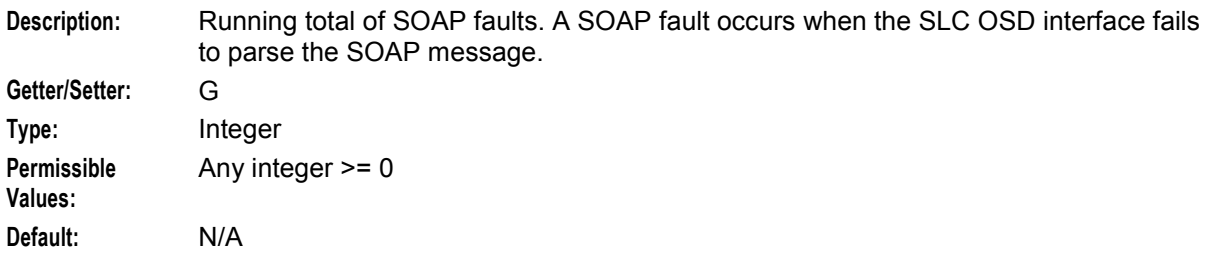

#### SOAPResponseTimeAverage\_ms

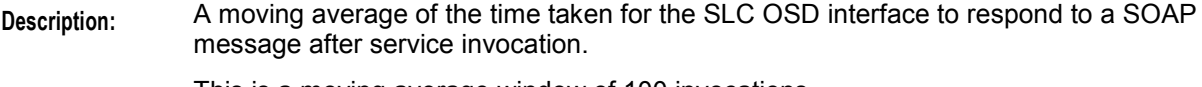

This is a moving average window of 100 invocations.

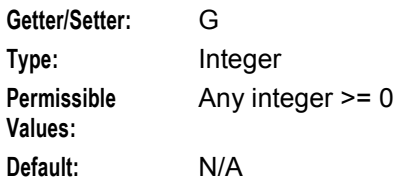

#### SOAPSuccessCount

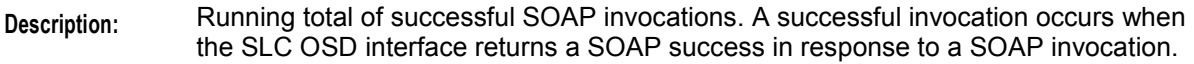

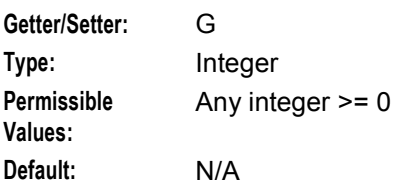

38 Notification Gateway Technical Guide

#### WsExceptionCount

**Description:** Running total of Web service exception messages. A Web service exception occurs when:

- NGW fails to transform the JMS message into SOAP
- All service ports are unavailable

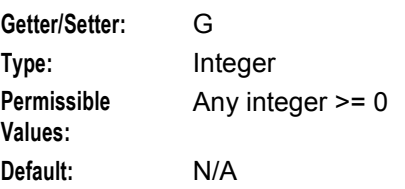

#### **About JMS Message Statistics**

This section describes the available JMSSubscription message statistics.

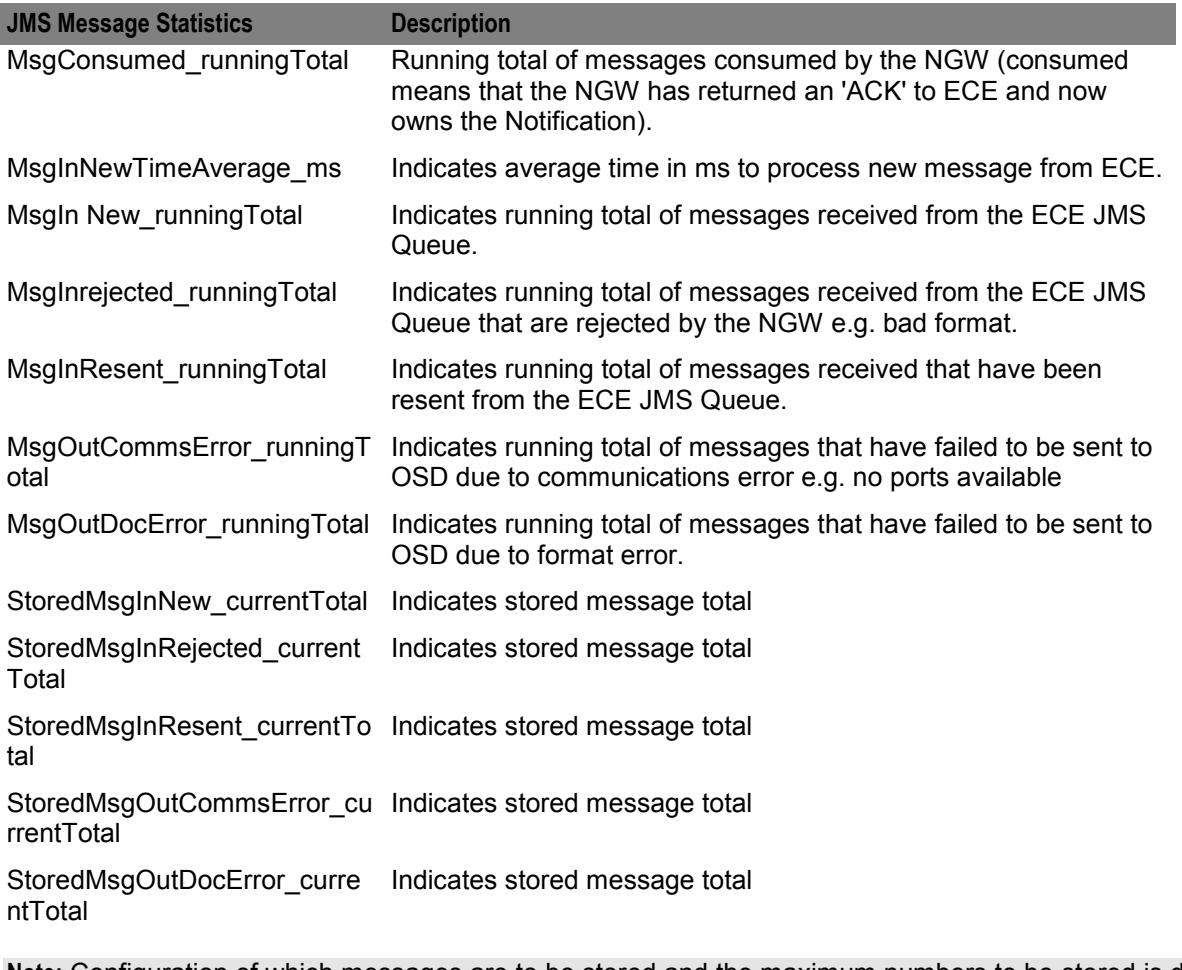

**Note:** Configuration of which messages are to be stored and the maximum numbers to be stored is done in **NotificationsGateway/Configuration/JMSSubscription/Attributes**

#### **JMSSubscriptions MessageStats Parameters**

This section describes the available JMSSubscription MessageStats Parameters.

MessageSelector

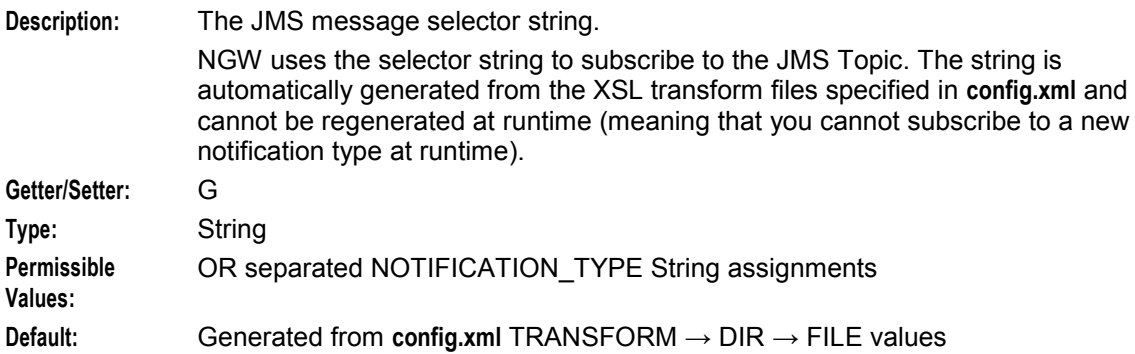

#### MsgConsumed\_runningTotal

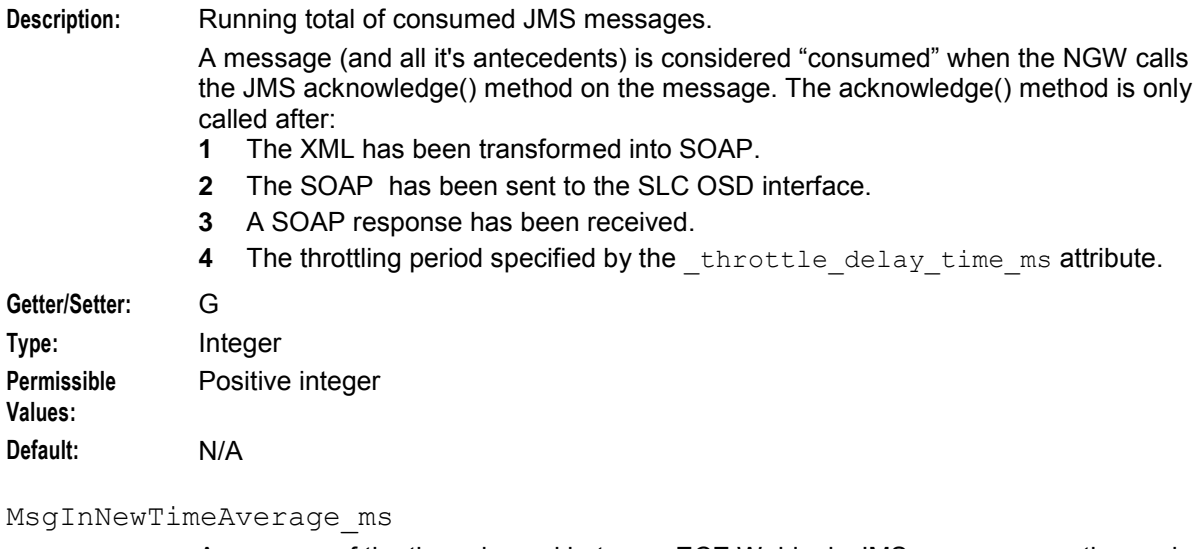

**Description:** A measure of the time elapsed between ECE Weblogic JMS message creation and NGW message reception.

> Weblogic inserts a timestamp in the JMS message header. On message reception, NGW calculates the time elapsed and maintains a 100 message moving average.

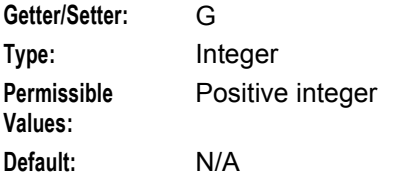

#### MsgInNew\_runningTotal

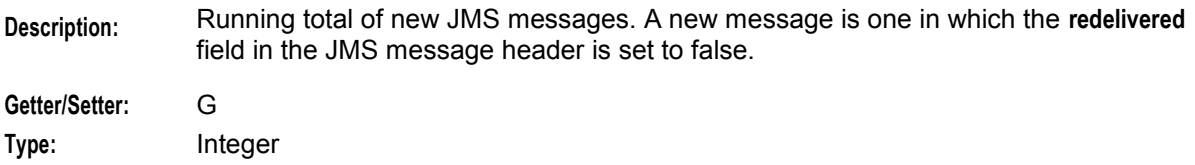

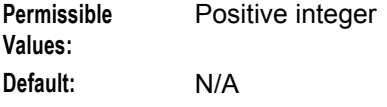

#### MsgInRejected\_runningTotal

**Description:** Running total of rejected JMS messages.

Rejected messages are those accepted by the message selector, but which have an unhandled version string.

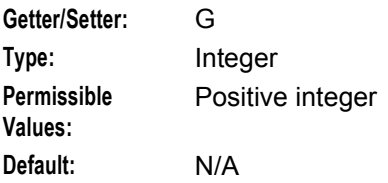

#### MsgInResent runningTotal

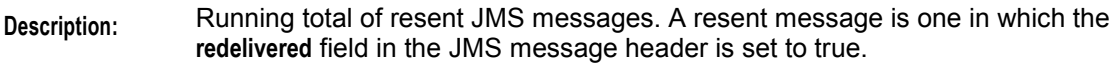

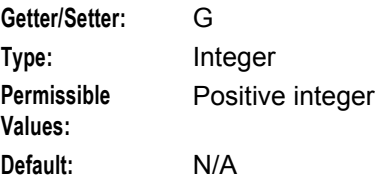

#### MsgOutCommsError\_runningTotal

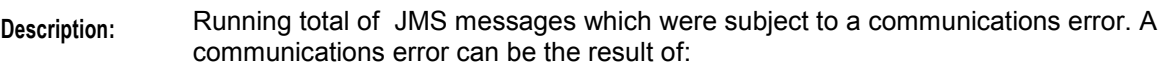

- No response from any WSDL-specified OSD port for the service
- All WSDL-specified service ports marked locally out-of-service by NGW

**Getter/Setter:** G **Type:** Integer **Permissible Values:** Positive integer **Default:** N/A

**Values:**

MsgOutDocError\_runningTotal

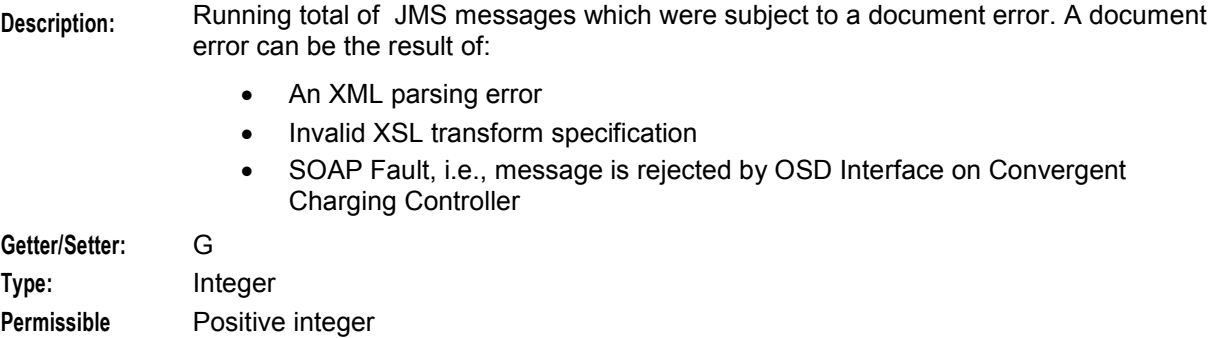

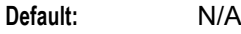

#### StoreMsgInNew\_currentTotal

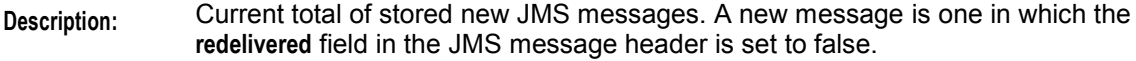

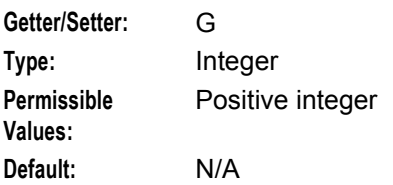

#### StoredMsgInRejected\_currentTotal

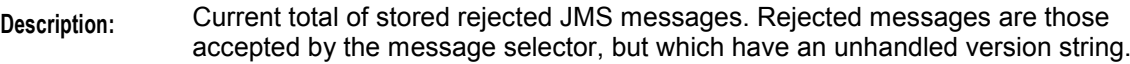

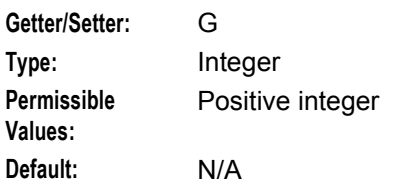

#### StoredMsgInResent currentTotal

**Description:** Current total of stored resent JMS messages. A resent message is one in which the **redelivered** field in the JMS message header is set to true.

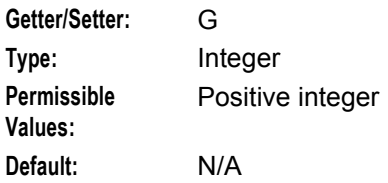

#### StoredMsgOutCommsError\_currentTotal

**Description:** Current total of stored JMS messages which were subject to a communications error. A communications error can be the result of:

- No response from any WSDL-specified OSD port for the service
- All WSDL-specified service ports marked locally out-of-service by NGW

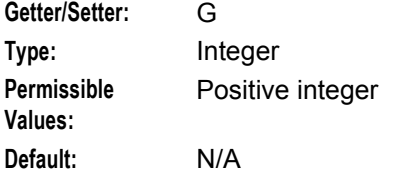

#### StoredMsgOutDocError\_currentTotal

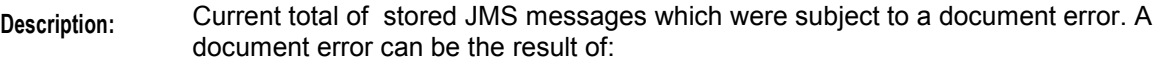

- An invalid XSL transform specification
- A SOAP fault, such as when a message is rejected by the OSD interface

#### **Getter/Setter:** G

**Type:** Integer **Permissible Values:** Positive integer **Default:** N/A

#### **JMSSusbscription MessageStats Operations**

This section describes the available JMSSubscription MessageStats operations.

**Return Value:** Success status. http://order-order.com/#\_@/ddK1IPV4TNTLFA

dumpStoredMessages

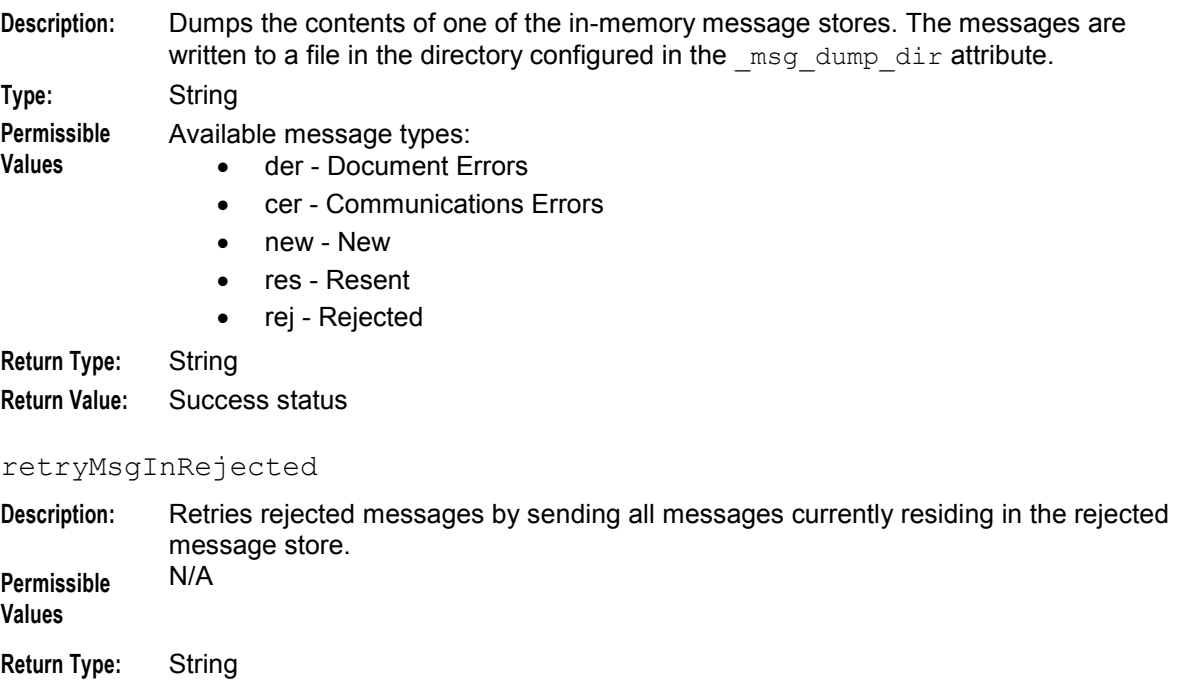

### retryMsgOutCommsError

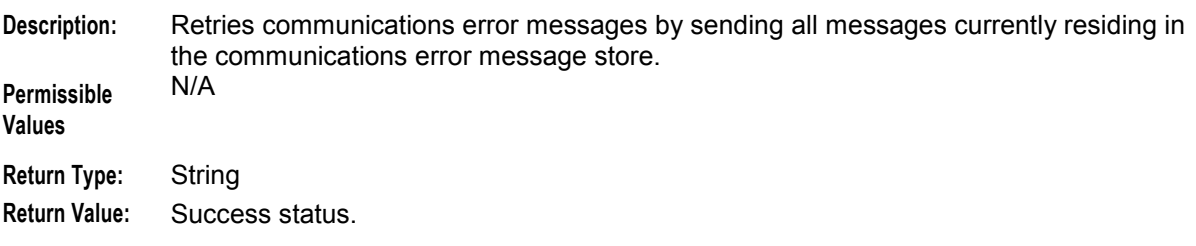

#### retryMsgOutDocError

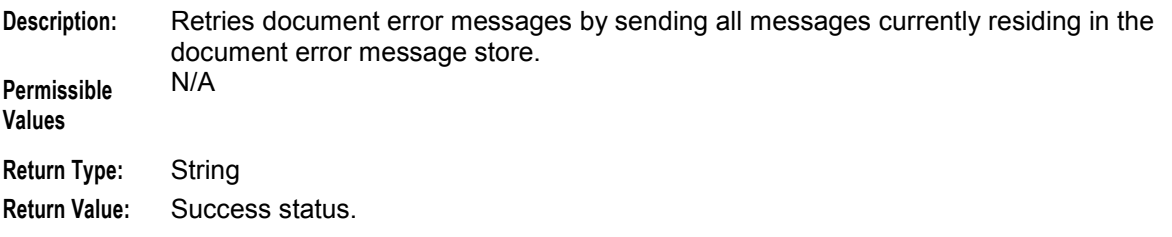

#### performSubscriptionOperation

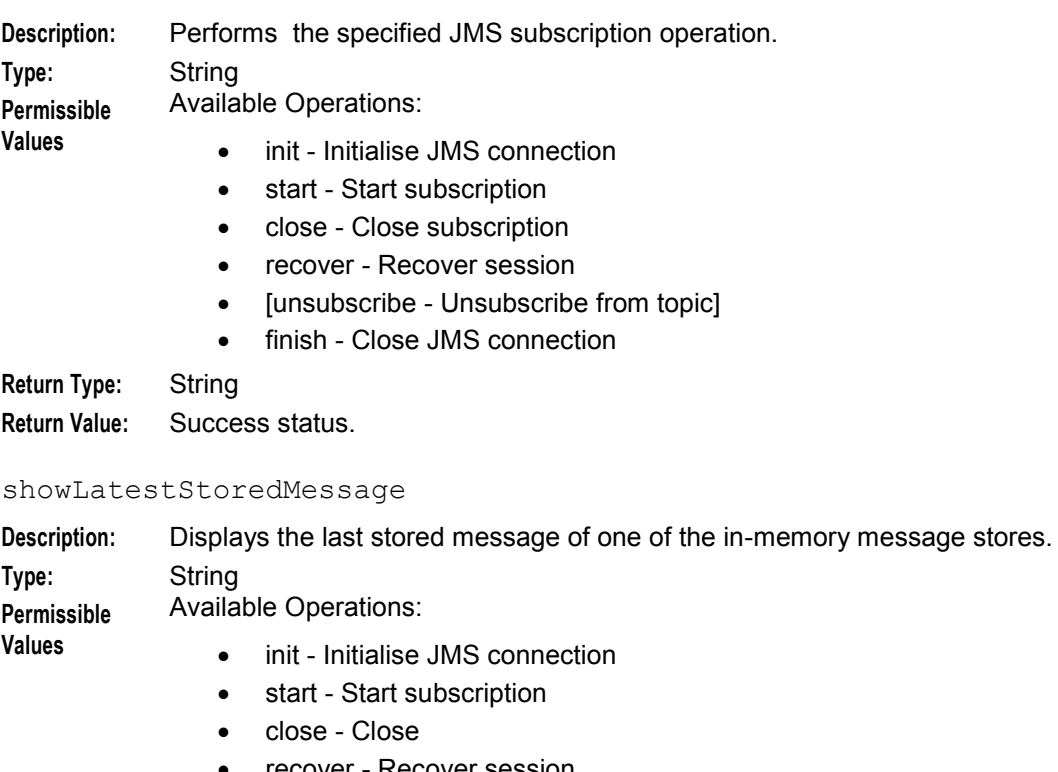

- recover Recover session
- [unsubscribe Unsubscribe from topic]
- finish Close JMS connection

#### **Return Type:** String Array

- **Return Value:** One of the following:
	- JMS Message
	- Failure status

#### **Viewing JMS Message Statistics**

Follow these steps to view JMS Message Statistics in NGW:

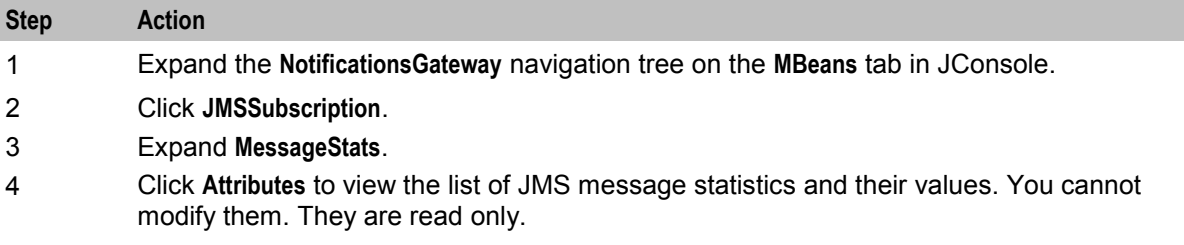

#### **Viewing XML Transform Statistics**

Follow these steps to view the XML Transform Statistics:

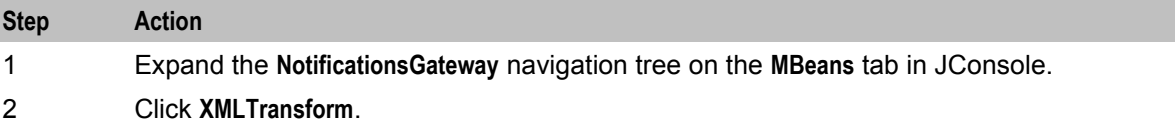

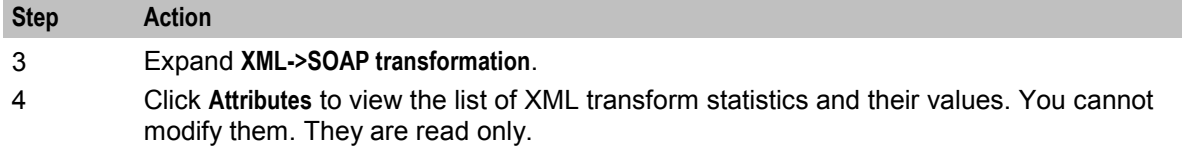

Chapter 7

# **Notification Gateway Errors**

# <span id="page-52-4"></span><span id="page-52-2"></span><span id="page-52-1"></span><span id="page-52-0"></span>**Overview**

#### **Introduction**

This chapter describes the Oracle Communications Convergent Charging Controller Notification Gateway errors that might occur while configuring the Notification Gateway.

#### **In this chapter**

This chapter contains the following topics. [About Notification Gateway Errors](#page-52-4) .............................................................................................. [47](#page-52-4)

# <span id="page-52-3"></span>**About Notification Gateway Errors**

#### **NGW Error List**

This section lists the NGW errors and their descriptions.

#### **General Configuration Errors**

The following list describes general configuration errors.

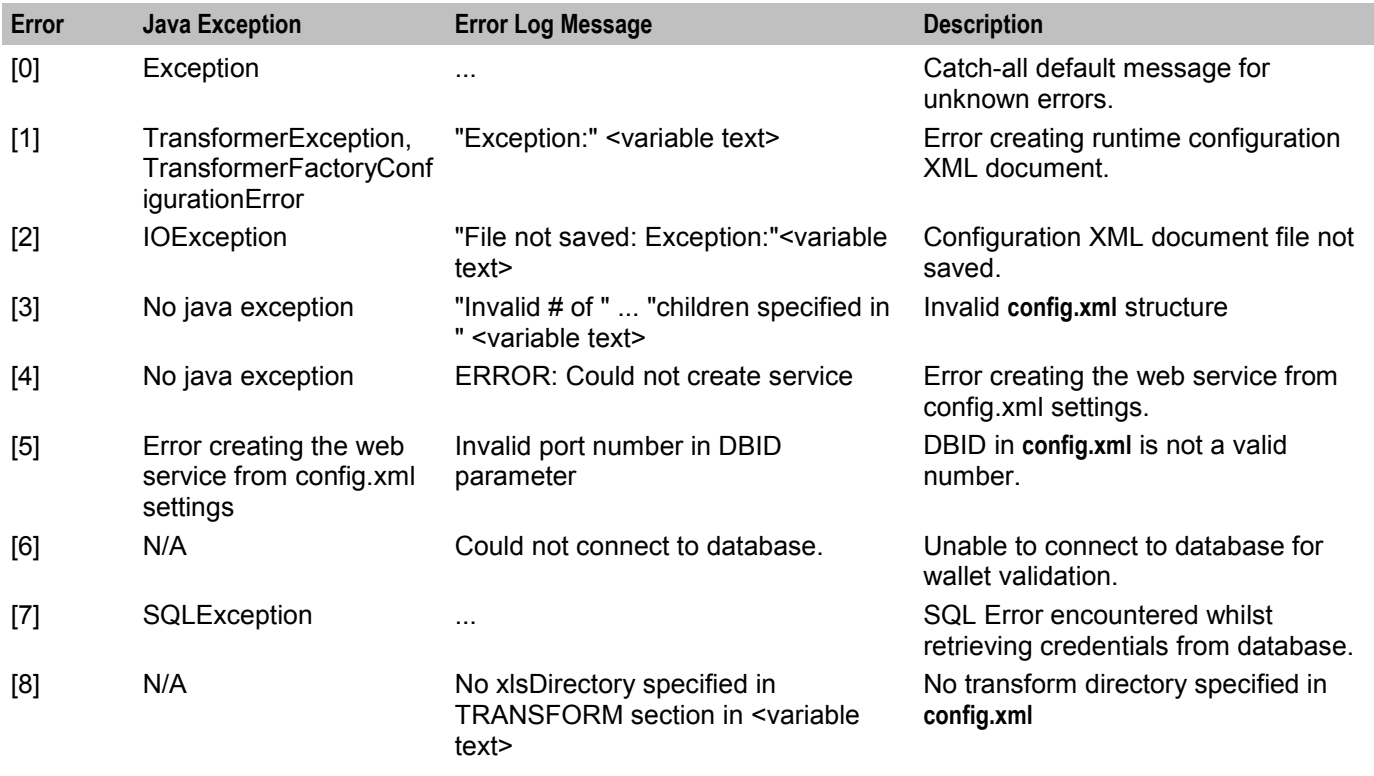

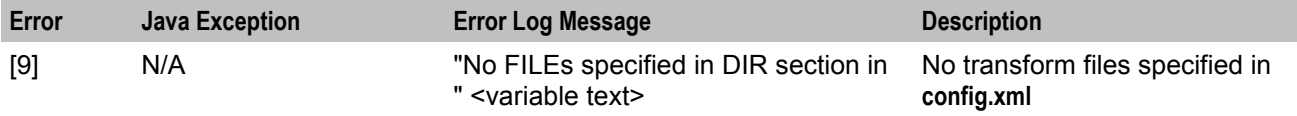

### **Run-Time Transform Configuration Errors**

The following list describes the run-time Transform configuration errors:

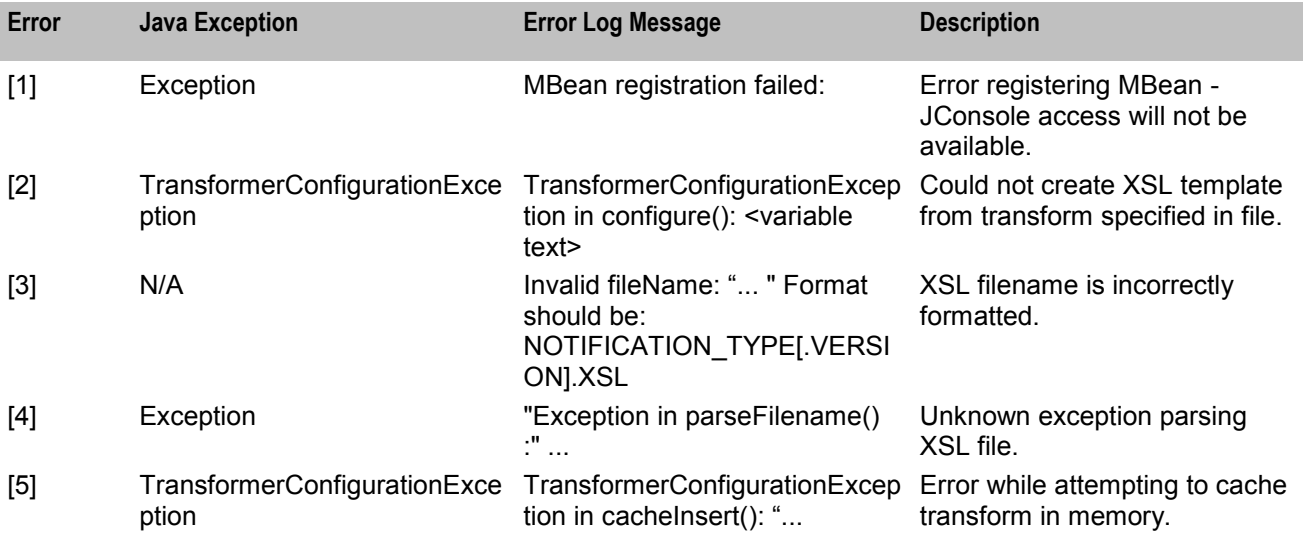

#### **Run-Time WebServices Configuration Errors**

The following list describes the run-time WebServices configuration errors:

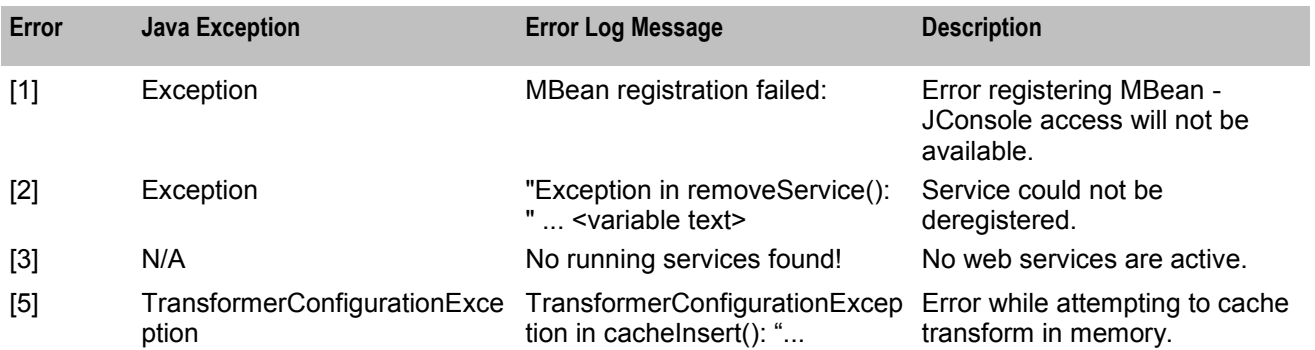

#### **Run-Time JMS Configuration Errors**

The following list describes the JMS configuration errors:

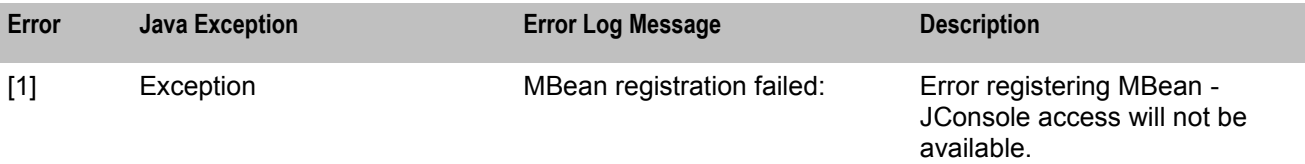

# **Run-Time Transform Errors**

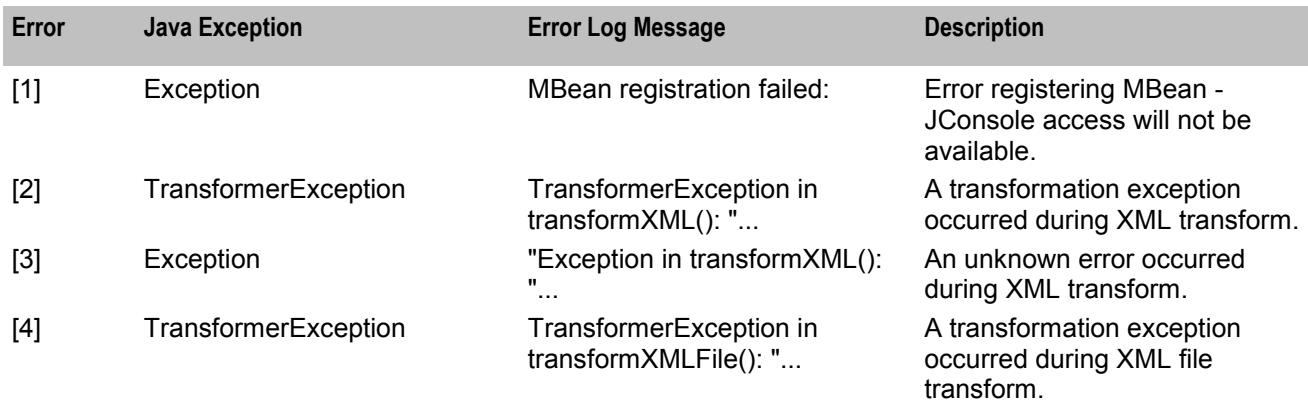

The following list describes the run-time Transform errors:

## **Run-Time WebService Errors**

The following list describes the run-time WebService errors

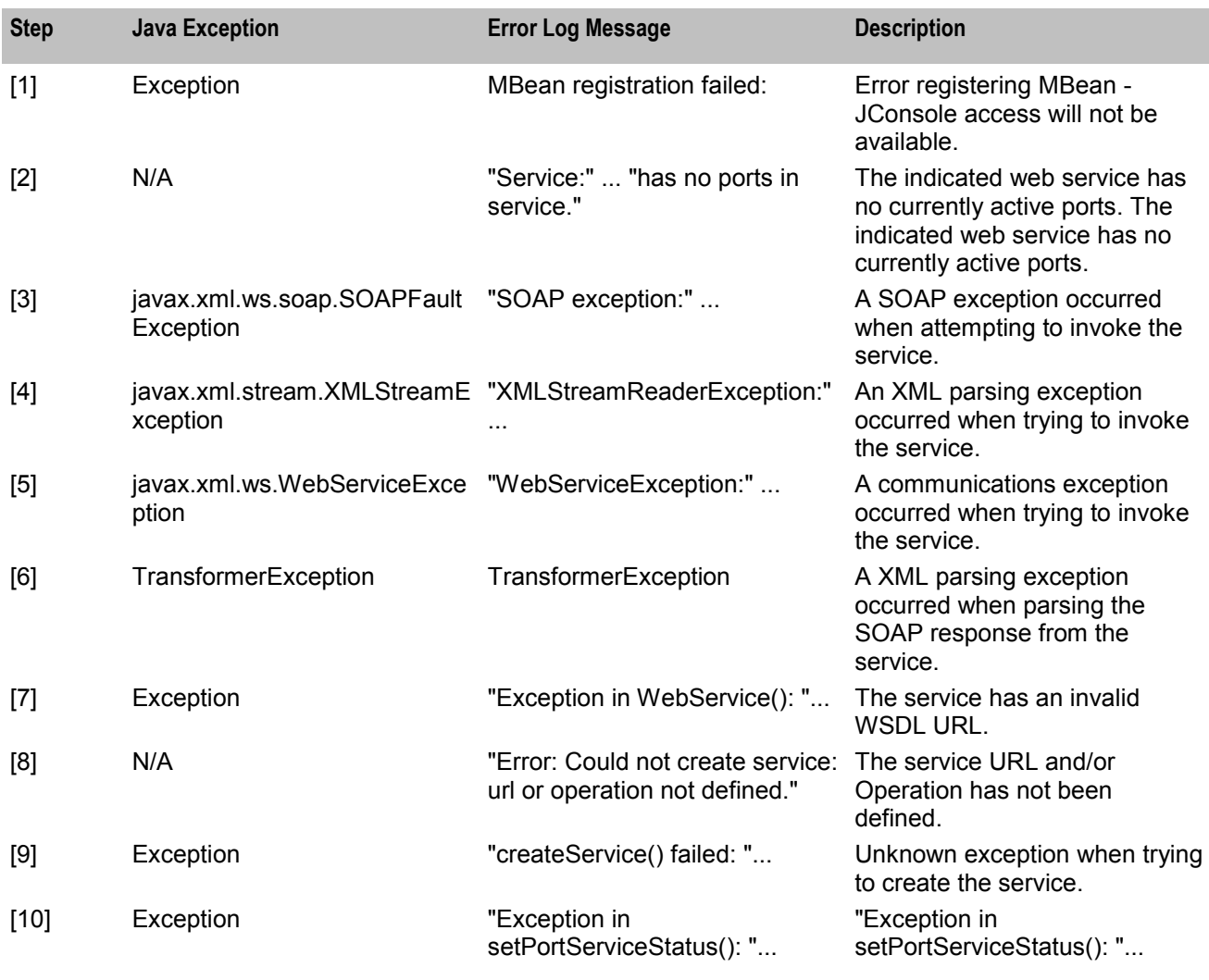

# **Run-Time JMS Errors**

The following list describes the run-time JMS errors.

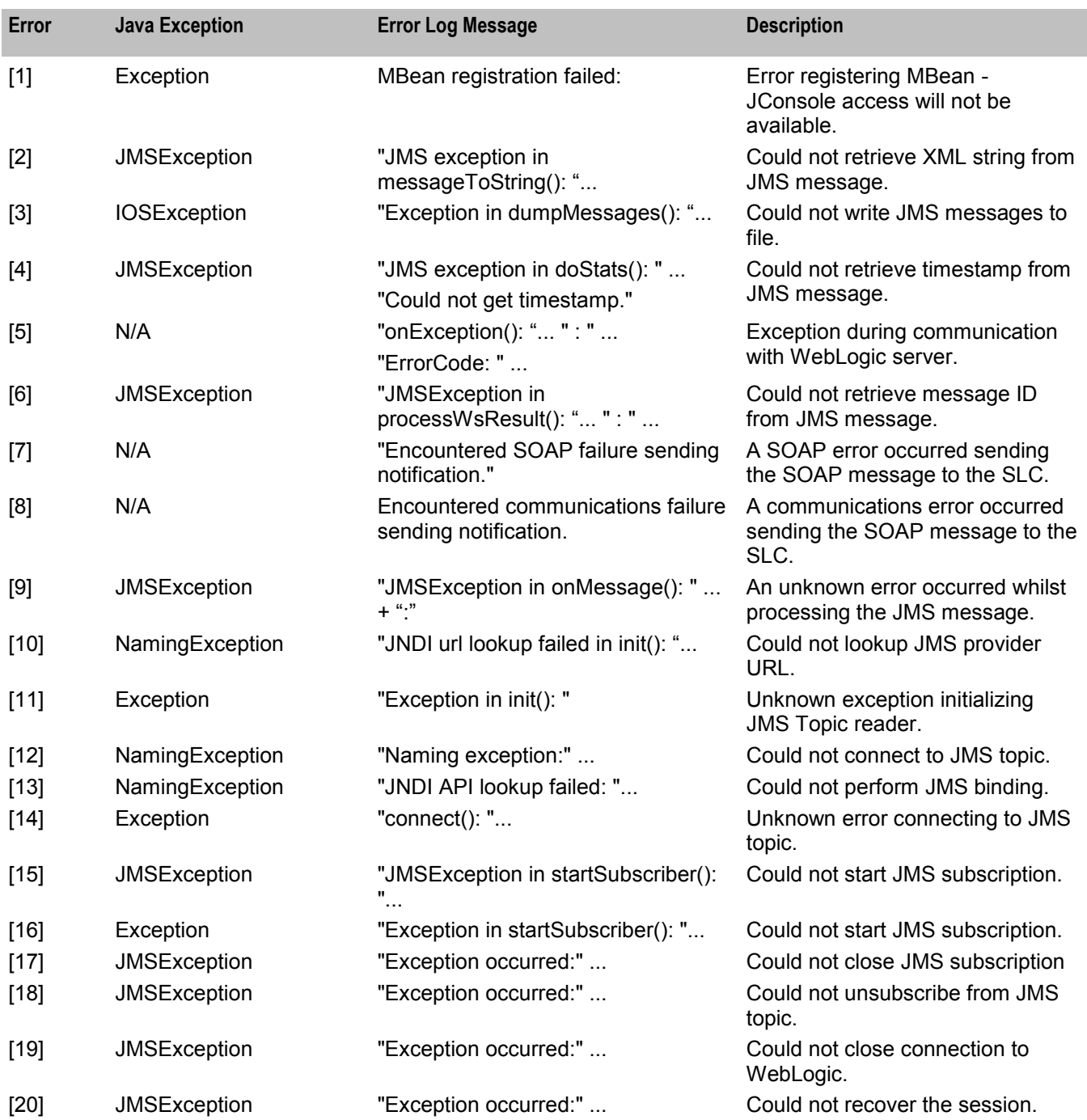

Chapter 8

# **Installed Components**

# <span id="page-56-4"></span><span id="page-56-2"></span><span id="page-56-1"></span><span id="page-56-0"></span>**Overview**

#### **Introduction**

This chapter provides information about the installed components for the Convergent Charging Controller application described in this guide. It also lists the files installed by the application that you can check for, to ensure that the application installed successfully.

#### **In this Chapter**

This chapter contains the following topics. [Installation Overview](#page-56-4) ................................................................................................................... [51](#page-56-4)

# <span id="page-56-3"></span>**Installation Overview**

#### **Introduction**

For information about the following requirements and tasks, see *Installation Guide*:

- Convergent Charging Controller system requirements
- Pre-installation tasks
- Installing and removing Convergent Charging Controller packages

#### **Notification Gateway Package**

Installing Oracle Communications Convergent Charging Controller Notification Gateway installs the following package on the Service Logic Controller (SLC) node:

ngwScp

#### **Notification Gateway Directories and Files**

The NGW installation on the SLC creates the following directories:

- **/IN/services\_packages/NGW/bin**
- **/IN/services\_packages/NGW/cpl**
- **/IN/services\_packages/NGW/etc**
- **/IN/services\_packages/NGW/tmp**

Installing NGW installs the following interface:

**/IN/services\_packages/NGW/bin/ngw**

Installing NGW installs the following configuration file

**/IN/services\_packages/NGW/etc/config.xml**

Installing NGW installs the following sample control plan files in the **/IN/services\_packages/NGW/cpl** directory:

- ADVICE\_OF\_CHARGE\_EVENT
- AGGREGATED\_THRESHOLD\_BREACH\_EVENT
- CREDIT\_CEILING\_BREACH\_NOTIFICATION\_EVENT
- CREDIT\_FLOOR\_BREACH\_NOTIFICATION\_EVENT
- EXTERNAL\_TOP\_UP\_NOTIFICATION\_EVENT
- THRESHOLD\_BREACH\_EVENT
- FIRST USE VALIDITY
- OFFERING\_VALIDITY\_INITIALIZATION

# <span id="page-58-0"></span>**Glossary of Terms**

### **AAA**

Authentication, Authorization, and Accounting. Specified in Diameter RFC 3588.

# **ACS**

Advanced Control Services configuration platform.

### **API**

Application Programming Interface

### **ASP**

- Application Service Provider, or
- Application Server Process. An IP based instance of an AS. An ASP implements a SCTP connection between 2 platforms.

### **CCS**

1) Charging Control Services (or Prepaid Charging) component.

2) Common Channel Signalling. A signalling system used in telephone networks that separates signalling information from user data.

#### **Connection**

Transport level link between two peers, providing for multiple sessions.

#### **Convergent**

Also "convergent billing". Describes the scenario where post-paid and pre-paid calls are handed by the same service platform and the same billing system. Under strict converged billing, post-paid subscribers are essentially treated as "limited credit pre-paid".

#### **CPE**

Control Plan Editor (previously Call Plan Editor) - software used to define the logic and data associated with a call -for example, "if the subscriber calls 0800 *nnnnnn* from a phone at location *xxx* then put the call through to *bb bbb bbbb*".

#### **Diameter**

A feature rich AAA protocol. Utilises SCTP and TCP transports.

#### **DP**

Detection Point

#### **DTMF**

Dual Tone Multi-Frequency - system used by touch tone telephones where one high and one low frequency, or tone, is assigned to each touch tone button on the phone.

## **HTML**

HyperText Markup Language, a small application of SGML used on the World Wide Web.

It defines a very simple class of report-style documents, with section headings, paragraphs, lists, tables, and illustrations, with a few informational and presentational items, and some hypertext and multimedia.

# **IN**

Intelligent Network

## **IP**

1) Internet Protocol

2) Intelligent Peripheral - This is a node in an Intelligent Network containing a Specialized Resource Function (SRF).

## **IP address**

Internet Protocol Address - network address of a card on a computer.

### **MS**

Mobile Station

### **SCP**

Service Control Point. Also known as SLC.

### **SCTP**

Stream Control Transmission Protocol. A transport-layer protocol analogous to the TCP or User Datagram Protocol (UDP). SCTP provides some similar services as TCP (reliable, in-sequence transport of messages with congestion control) but adds high availability.

### **Service Provider**

See Telco.

### **SGML**

Standard Generalized Markup Language. The international standard for defining descriptions of the structure of different types of electronic document.

# **SLC**

Service Logic Controller (formerly UAS).

### **SLEE**

Service Logic Execution Environment

### **SMS**

Depending on context, can be:

• Service Management System hardware platform

- Short Message Service
- Service Management System platform
- Convergent Charging Controller Service Management System application

#### **SOAP**

Simple Object Access Protocol. An XML-based messaging protocol.

#### **SQL**

Structured Query Language - a database query language.

#### **SRF**

Specialized Resource Function – This is a node on an IN which can connect to both the SSP and the SLC and delivers additional special resources into the call, mostly related to voice data, for example play voice announcements or collect DTMF tones from the user. Can be present on an SSP or an Intelligent Peripheral (IP).

#### **SSP**

Service Switching Point

#### **TCP**

Transmission Control Protocol. This is a reliable octet streaming protocol used by the majority of applications on the Internet. It provides a connection-oriented, full-duplex, point to point service between hosts.

#### **Telco**

Telecommunications Provider. This is the company that provides the telephone service to customers.

#### **Telecommunications Provider**

See Telco.

#### **URI**

Uniform Resource Identifier.

#### **URL**

Uniform Resource Locator. A standard way of specifying the location of an object, typically a web page, on the Internet.

#### **WSDL**

Web Services Description Language.

#### **XML**

eXtensible Markup Language. It is designed to improve the functionality of the Web by providing more flexible and adaptable information identification.

It is called extensible because it is not a fixed format like HTML. XML is a `metalanguage' — a language for describing other languages—which lets you design your own customized markup languages for limitless different types of documents. XML can do this because it's written in SGML.

# <span id="page-62-0"></span>**Index**

**\_**

binding • 27 \_directory • 32 \_initial\_context\_factory • 26 \_jms\_client\_id • 26 \_jms\_version\_header • 26 \_keep\_comms\_error\_msg • 26 keep doc error msg • 26 \_keep\_new\_msg • 25 \_keep\_rejected\_msg • 25 keep resent msg • 25 max comms error msg • 25 max doc error msq • 25 max new msg  $\cdot$  24 \_max\_rejected\_msg • 24 \_max\_resent\_msg • 24 \_msg\_dump\_dir • 24 \_msg\_dump\_pool • 24 number services • 28 provider\_url • 24 \_service\_invoke\_pool • 28 \_services\_str • 28 throttle delay time ms • 23 \_throttle\_enabled • 23 \_topic • 23 \_transform\_pool • 32  $T$ versions  $\vec{•}$ 32 \_XslRuntimeConfigXML • 32

# **A**

AAA • 53 About JMS Message Statistics • 39 About Notification Gateway Configuration • 11 About Notification Gateway Errors • 47 About Notification Gateway Run-Time Statistics • 37 About Notification Gateway Statistics • 37 About the ngw Process • 19 About the Notification Gateway • 1 About the Notification Gateway Configuration File • 14 About the Oracle Wallet for Notification Gateway • 12 About This Document • v About Web Services Statistics • 37 About WebService Operations • 29  $ACS \cdot 53$ Adding or Deleting a Notification Type • 34 Adding or Removing a Notification Service • 29 addNotificationType • 32 addService • 28 API • 53 ASP • 53 Audience • v

# **C**

CCS • 53 Configuring Connections for High Availability • 11, 13 Configuring Convergent Charging Controller Balance Type Mappings • 5, 9 Configuring Convergent Charging Controller for Notification Gateway • 5 Configuring Convergent Charging Controller for Notification Gateway (NGW) • 5 Configuring How to Map Notifications into Convergent Charging Controller Format • 11, 14 Configuring Notification Gateway for Secure Connections to the Database • 11 Configuring Notification Gateway Message Options • 11, 13 Configuring Notification Gateway Run-Time Options • 21 Configuring Notification Gateway to Receive ECE Notifications • 11, 12 Configuring Notification Templates in ACS • 5, 6 Configuring Notification Type (XML Transform) at Run-Time Options • 31 Configuring Open Services Development (OSD) Operations • 5, 7 Configuring the External Subscriber Service • 5 Configuring the Notification Gateway Message Type Services • 11, 13 Connection • 53 Convergent • 53 Convergent Charging Controller Configuration Section • 16 Copyright • ii  $CPE \cdot 53$ Creating a Notification Service • 31

# **D**

deleteNotificationType • 33 Diameter • 53 Document Conventions • vi  $DP \cdot 53$  $DTMF \cdot 53$ dumpStoredMessages • 43

# **E**

ECE JMS Message Configuration Section • 13, 14

# **G**

General Configuration Errors • 47 Global Parameters • 21

# **H**

HTML • 54

# **I**

Importing NGW Control Plans • 5, 8, 9 IN • 54 Installation Overview • 51 Installed Components • 51 Introduction • 51 InvokeAttempts • 37 InvokeFailures • 38 InvokeSuccess • 38 IP • 54 IP address • 54

## **J**

Java Requirements • 3 JMS Configuration in ECE • 3 JMS Subscriptions Parameters • 23, 27 JmsRuntimeConfigXML • 23 JMSSubscriptions MessageStats Parameters • 40 JMSSusbscription MessageStats Operations • 43

#### **L**

LoggerLevel • 21

#### **M**

MessageSelector • 40 MS • 54 MsgConsumed\_runningTotal • 40 MsgInNew runningTotal • 40 MsgInNewTimeAverage\_ms • 40 MsgInRejected\_runningTotal • 41 MsgInResent\_runningTotal • 41 MsgOutCommsError\_runningTotal • 41 MsgOutDocError\_runningTotal • 41

### **N**

NGW Error List • 47 Notification Gateway Architecture • 2 Notification Gateway Components • 2 Notification Gateway Configuration • 11 Notification Gateway Configuration File • 8, 13, 14 Notification Gateway Control Plans • 4 Notification Gateway Directories and Files • 51 Notification Gateway Errors • 47 Notification Gateway Message Types • 13 Notification Gateway Package • 51 Notification Gateway Run-Time Options • 21 Notification Gateway Transform Files • 4 Notification Type Operations • 32 Notification Type Parameters • 31 Notification Types Supported by Convergent Charging Controller • 2

# **O**

Open Services Development (OSD) • 4 Overview • 1, 5, 11, 19, 21, 37, 47, 51

#### **P**

Performing a Test XML Transformation • 36 performSubscriptionOperation • 44 Prerequisites • v

# **R**

Related documents • v Reloading Notification Types • 34 reloadNotificationType • 33 removeService • 29 retryMsgInRejected • 43 retryMsgOutCommsError • 43 retryMsgOutDocError • 43 Run-Time JMS Configuration Errors • 48 Run-Time JMS Errors • 50 Run-Time Transform Configuration Errors • 48 Run-Time Transform Errors • 49 Run-Time WebService Errors • 49 Run-Time WebServices Configuration Errors • 48 RuntimeConfigXml • 22

## **S**

Sample config.xml File • 16 Scope • v  $SCP \cdot 54$  $SCTP \cdot 54$ Service Provider • 54 Setting JMS Subscription Parameters • 27 Setting the httpAuth Username and Password in OSD • 11, 12 Setting the Log Level • 22 Setting the Service Status for Ports • 29, 31 SGML • 54 showLatestStoredMessage • 44  $SLC \cdot 54$  $SLEE \cdot 54$  $SMS \cdot 54$  $SOAP \cdot 55$ SOAPFaultCount • 38 SOAPResponseTimeAverage\_ms • 38 SOAPSuccessCount • 38 SQL • 55 SRF • 55 SSP • 55 Starting and Stopping the Notification Gateway • 19 Starting the Notification Gateway • 19 Stopping the Notification Gateway • 20 StoredMsgInRejected\_currentTotal • 42 StoredMsgInResent\_currentTotal • 42 StoredMsgOutCommsError\_currentTotal • 42

StoredMsgOutDocError\_currentTotal • 42 StoreMsgInNew currentTotal • 42 System Overview • 1

#### **T**

 $TCP - 55$ Telco • 55 Telecommunications Provider • 55 Testing SOAP Transformation (XML Transform) Configuration at Run-Time • 34 TRANSFORM Configuration Section • 16 TransformStats • 35 TransformTimeAverage\_ms • 35 transformXML • 35 transformXMLFile • 35 Typographical Conventions • vi

#### **U**

Updating a WebService Configuration • 29, 30 Updating Global Configuration at Run-Time • 21 Updating JMS Subscription Configuration at Run-Time • 21, 23 Updating Web Notification Service Configuration at Run-Time • 21, 27  $URI \cdot 55$  $URL \cdot 55$ 

## **V**

Viewing a List of Configured Notification Services • 29 Viewing a List of Notification Type Versions • 33 Viewing JMS Message Statistics • 44 Viewing Notification Gateway Run-Time Statistics • 37 Viewing XML Transform Statistics • 44

# **W**

WebServices Operations • 28 WebServices Parameters • 28 writeConfig • 22 WSDL • 55 WsExceptionCount • 39 WsRuntimeConfigXML • 28

# **X**

XML • 55 XML SOAP Transformation Operations • 35 XML SOAP Transformation Parameters • 35